# **Chapter 1 - Budgeting**

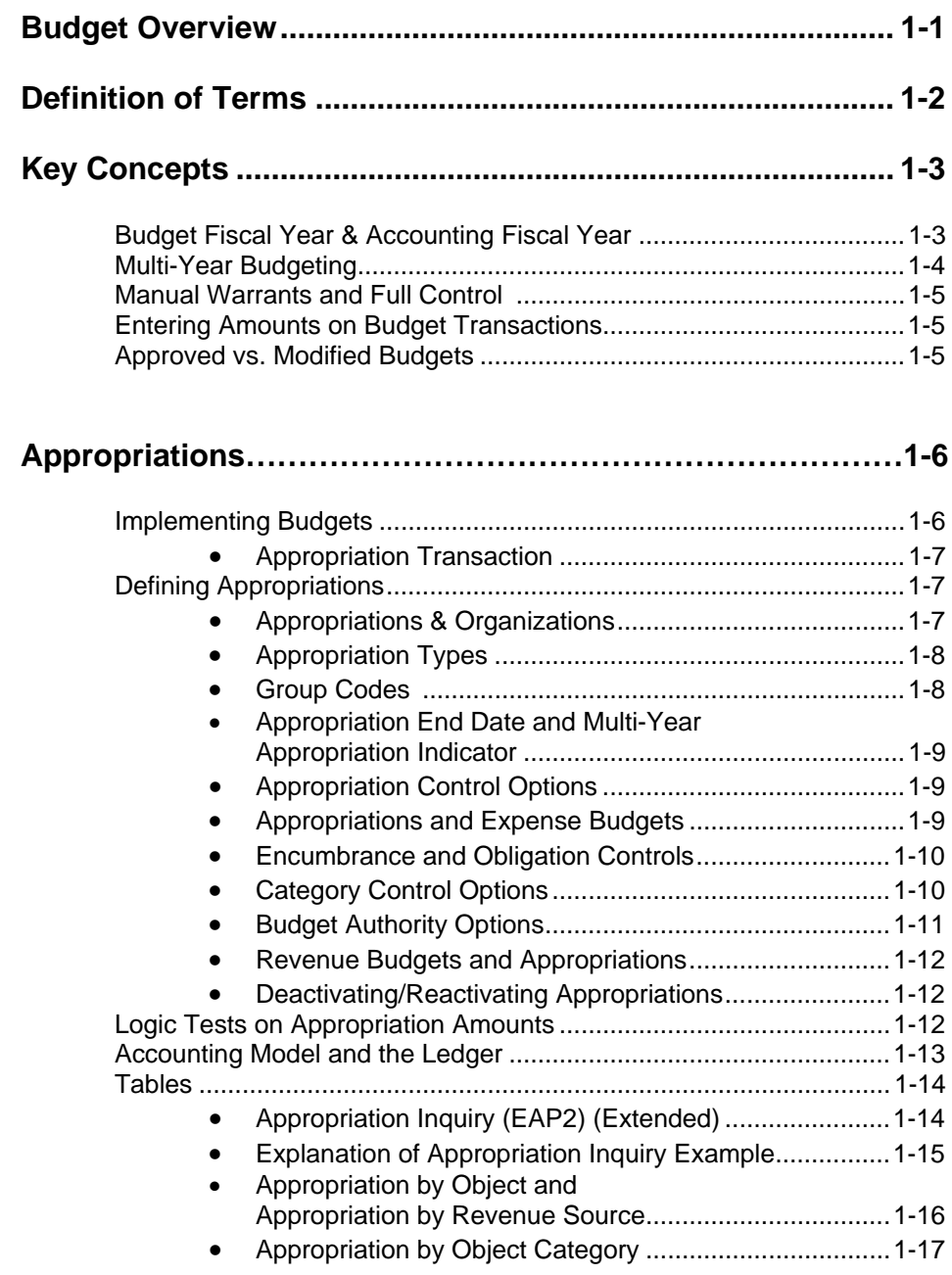

×

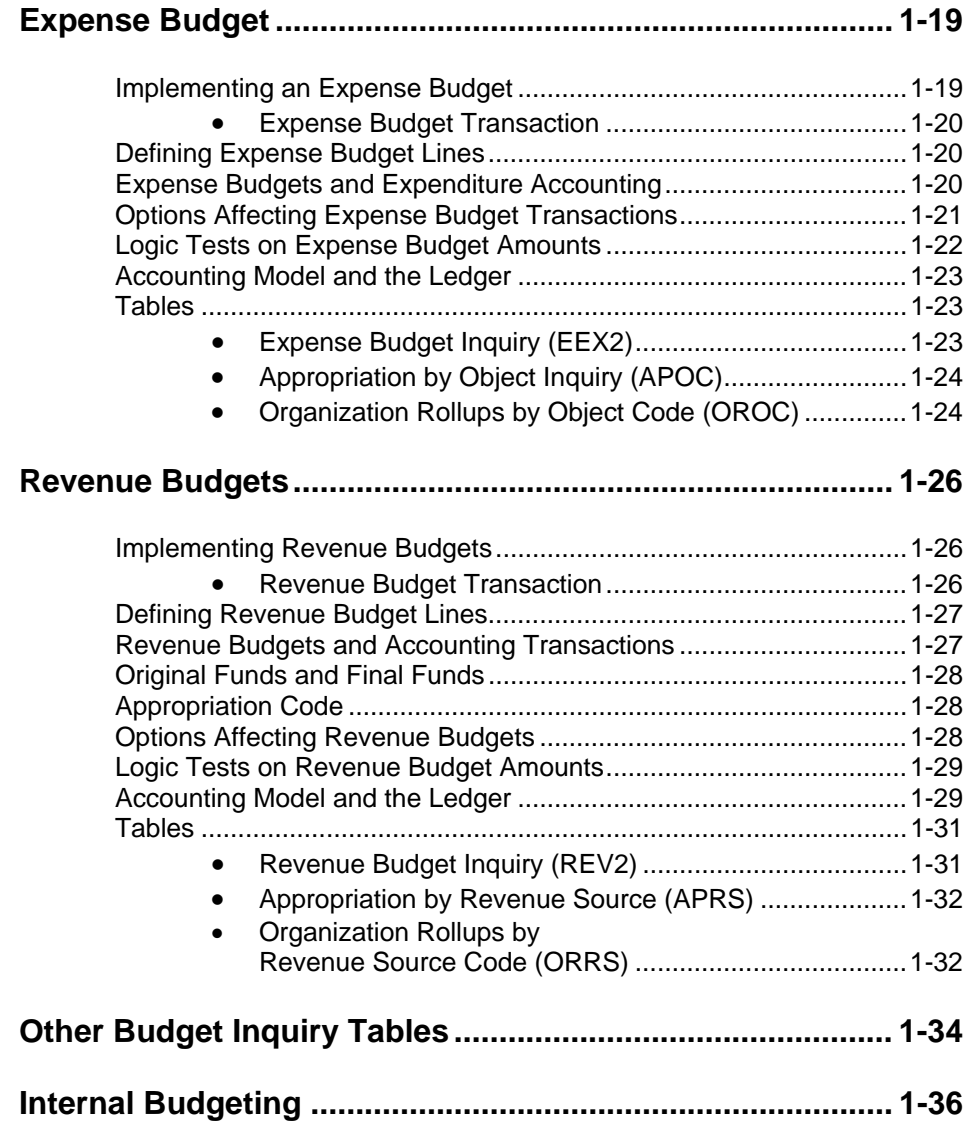

# **Chapter 1 - Budgeting**

This chapter discusses the AFS budget module, including appropriations, the expense budget, and the revenue budget. The chapter is organized as follows:

**Budget Overview --** The overview provides an introductory discussion of the AFS budget module, defines terms, and presents key AFS budgeting concepts.

**Appropriations --** This section describes how appropriations are used in AFS. Options for establishing appropriations and related appropriation transactions are discussed in detail. For each transaction, logic tests, the accounting model, and associated table updates are described. The transaction addressed in this section is the Appropriation (AP) transaction.

**Expense Budgets --** This section deals with the use of expense budgets in AFS. Expense budget options and associated transactions are discussed in detail. Logic tests, the accounting model, and table updates are described for each transaction. The transaction related to expense budgets addressed in this section is the Expense Budget (EB) transaction.

**Revenue Budgets --** This section follows the same format as the section on expense budgets but, of course, addresses revenue budgeting within the context of AFS. The transaction related to revenue budgets addressed in the section is the Revenue (RB) transaction.

**Budget Inquiries --** AFS provides a number of online inquiries that are maintained by the system and present real time budgetary information. Available budget inquiries are discussed within each of the above sections.

### **Budget Overview**

The AFS budget module does not require users to adapt to any particular budgetary method or concept. AFS can be used to perform standard line item budgeting, cost accounting budgeting, zero-based budgeting, and program isolation, as well as combinations of these methods.

Budgetary information is collected for entry into AFS via transaction input screens. Depending on the type of budgetary activity, users would process one of the following input transactions to enter or modify AFS budget data:

- Appropriation Transaction
- Expense Budget Transaction
- Revenue Budget Transaction

Budgetary data is recorded in AFS in several system-maintained application tables as well as in two budget ledgers. That is, whenever an AFS budget transaction is processed, the system automatically updates the appropriate budget application tables to reflect the activity and posts transaction records to ledgers to provide a detail audit history of the activity. AFS application tables and ledgers that are relevant to the budget module are:

- Appropriation Inquiry (Extended) (EAP2)
- Appropriation by Object inquiry (APOC)
- Appropriation by Revenue Source Inquiry (APRS)
- Expense Budget Inquiry (Extended) (EEX2)
- Expense Budget Summary Inquiry (Extended) (EESM)
- Expense Budget Detail Inquiry (Extended) (EEXD)
- Appropriation by Object Category Inquiry (APCT)
- Appropriation Expenditure Category Inquiry (ECAT)
- Organization by Object Inquiry (EORG)
- Expenditure Summary Inquiry (ORGE)
- Organization Rollups by Object Code (OROC)
- Organization Rollups by Revenue Source Code (ORRS)
- Revenue Budget Inquiry (REV2)
- Revenue Budget Summary Inquiry (RSUM)
- Organization by Revenue Source Inquiry (RORG)
- Revenue Summary Inquiry (ORGR)
- **Budget Ledger**

### **Definition of Terms**

The following terms are used throughout this chapter:

**Appropriation.** A dollar amount allocated by law for a specific purpose. Appropriations are generally broken down into one or more specific budget lines. In Louisiana, spending is controlled at the expenditure object category level within appropriations.

**Expenditure Control.** AFS controls spending by rejecting expenditure accounting transactions that will raise the obligated amount of a fund above a certain budgetary limit. The expenditure controls are discussed in this chapter because they affect the way that you enter budgetary transactions.

**Obligated Amount.** The amount obligated against a fund is:

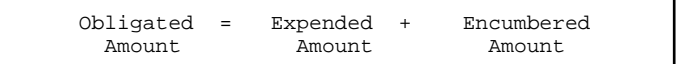

The expended amount is money actually spent during the current fiscal year; the encumbered amount is the sum of all outstanding purchase order amounts. For *requisition processing only*, the obligated amount includes pre-encumbrances, as follows:

Obligated Amount = Expended + Encumbered + Pre-encumbered for Requisitions

Current values for expended, encumbered, and pre-encumbered amounts are maintained by the system in Expense Budget Inquiry (Extended) (EEX2) and Appropriation Inquiry (Extended) (EAP2); for expended and encumbered only, in Expense Budget Summary Inquiry (Extended) (EESM).

**Expense Budget.** Expense budgets are used to establish the spending side of a budget. They are optional in AFS and may be used to control spending or simply track and report it. Each line within the expense budget corresponds to an object of expenditure. Expense budgets are usually established to assist management in monitoring and controlling expenditures for an appropriation. Louisiana will require entry of expense budgets, except for Capital Outlay, which does not use organizations.

**Revenue Budget.** Revenue budgets are established to budget and account for revenues. They are optional in AFS, but when used are generally set up at the same level as expense budgets. Each budget line represents an expected source of revenue. Louisiana will require entry of revenue budgets, except for Capital Outlay, which does not use organizations.

### **Key Concepts**

**Budget Fiscal Year** AFS distinguishes between the accounting fiscal year and the budget fiscal year. **and Accounting** This allows users to post accounting transactions to different accounting and budget **Fiscal Year** fiscal years.

> By distinguishing between the accounting fiscal year and the budget fiscal year, AFS allows transactions that are budgeted in a prior fiscal year, but not transacted until a subsequent accounting fiscal year, to be applied against the applicable budget. For example, a purchase order may be issued in one fiscal year but cleared by a payment voucher in the following fiscal year.

> The fiscal year designation in AFS will coincide with the actual calendar year in which the fiscal year ends. For example, the state fiscal year 97-98 ends in June, 1998 and therefore would be designated as fiscal year 98 in AFS.

> In AFS, the *accounting* fiscal year is the fiscal year in which the accounting transaction occurs and the *budget* fiscal year is the fiscal year in which the budgetary

effect occurs. For most transactions, the accounting and budget fiscal years are the same. For example, a direct payment associated with a regular appropriation that is processed during February of 1997 will be associated with accounting fiscal year 97 and budget fiscal year 97.

However, transactions associated with continuing appropriations may be associated with different accounting and budget fiscal years. For example, a direct payment associated with a continuing appropriation that is processed during February of 1997 will be associated with accounting fiscal year 97, but may be associated with a budget fiscal year other than 97 (e.g. budget fiscal year 93).

On most transactions, the fiscal year is not required coding because it is inferred from the transaction date. If the budget fiscal year is not entered on the accounting transaction, the fiscal year of the transaction date is assumed to be the budget fiscal year also. The budget fiscal year is required on all budget transactions. The year coded must exist in Fiscal Year (FSYR), and it must be open. It may be the previous year (if still open), the current year, or a future year.

A future budget fiscal year is permitted so that an entire budget (expense, revenue, and appropriations) can be entered, modified, and approved before the fiscal year has actually begun. Budget preparation transactions for a future year in no way affect the current year budget or current year accounting.

**Multi-Year** Grants and other special projects often have budgets that span fiscal years. AFS **Budgeting** provides two methods for handling grants, one of which provides for multi-year budgeting.

> Under the first method, the grant is established in the system as an organization. This method does not allow for multi-year budgeting. The appropriation budget for the grant organization should be entered as a regular (appropriation type). Budget authority for the grant will end at the close of the budget fiscal year.

> Budget authority for subsequent budget fiscal years may then be established by setting up another appropriation in the new budget fiscal year. This is done in the same manner as budgeting for any other organization.

> When accounting and budget transactions reference multi-year appropriations, the fund, agency, organization, object, and revenue source codes on the transaction are validated against the *current* fiscal year entries in the respective tables.

> A second method for handling grants on a multi-year basis is available through the AFS Federal Aid Subsystem. Under this method, budgets that span the life of the grant may be established and maintained separately from the appropriation budget structure. Refer to Chapter 9 of this volume for a detailed explanation of the Federal Aid Management Subsystem.

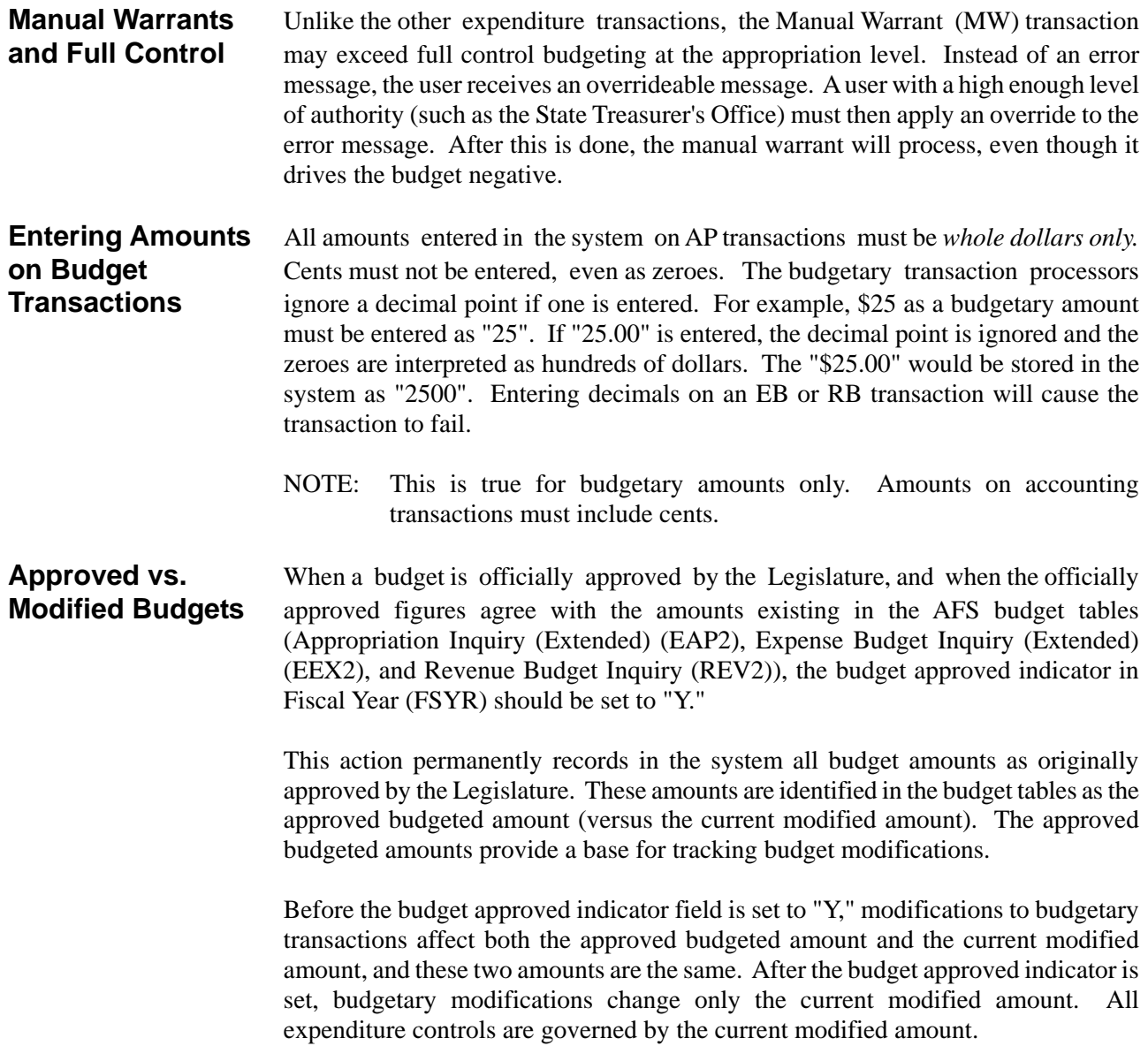

## **Appropriations**

An appropriation is a dollar amount designated for a specific purpose by law. For example, the Legislature may authorize a certain amount to be spent on highway improvements. In AFS, an appropriation refers to a set of expense budget lines, all governed by the same legislative authorization. You can, for example, establish an appropriation called highway improvements, which may be represented in your expense budget with three lines: new road construction, widening and repaving, and routine maintenance (repairing potholes, repainting lines, etc.).

New appropriations are added to the system through the Appropriation (AP) transaction. They are stored in a system-maintained table called Appropriation Inquiry (Extended) (EAP2). The expense budget lines are linked to the appropriation unit through the fund, agency, organization, and appropriation coded on the expense budget line.

Recording and maintaining appropriations is optional within AFS. However, they are required in Louisiana.

**Appropriations**

**Implementing** The steps necessary to implement the AFS appropriation capability are:

- Establish unit of appropriation codes, assigning meaningful names and fund/agency relationships. Enter this data into the system through Appropriation (AP) transactions. Appropriation amounts may be entered simultaneously or postponed to a future date.
- Decide, for each fund, whether to institute appropriation full control, presence control, or no control. For Louisiana, full control will be established at the appropriation level. This means that a "C" will be recorded in Fund (FUN2). (See Chapter 4, "System Options and Controls", in the *ISIS/AFS User Guide, Vol I*.)
- Set the Appropriation Organization Option on Fund Agency (FGY2) to "A." This means that organizations will be required coding on accounting transactions, but will not be allowed on budget transactions.
- Build the expense budget around the unit of appropriation codes. It is especially important to think through the relationships between appropriations and budget lines for appropriations governing funds for which full control is chosen.

"Zero" dollar Appropriation Transactions (APs) are processed in advance of Budget Letters being sent to the agencies by the Office of Planning and Budget. These transactions populate the Appropriation Inquiry (Extended) (EAP2) tables with zero dollars. Populating this table with zero dollar budgets provides the "appropriation shell" in AFS that enables the agencies to set up grants for the upcoming fiscal year and to establish valid account code combinations for each grant through the completion of Federal Aid Inference (FAIT) entries.

When the Operating Budget is enacted, modifying AP's will be processed to establish the approved dollars.

**Appropriation** Figure 1-1 is a sample Appropriation Transaction (AP). See the *ISIS/AFS Online* **Transaction** *Features* for coding instructions.

**Figure 1-1** *Sample Input - Appropriation (AP) Transaction* 

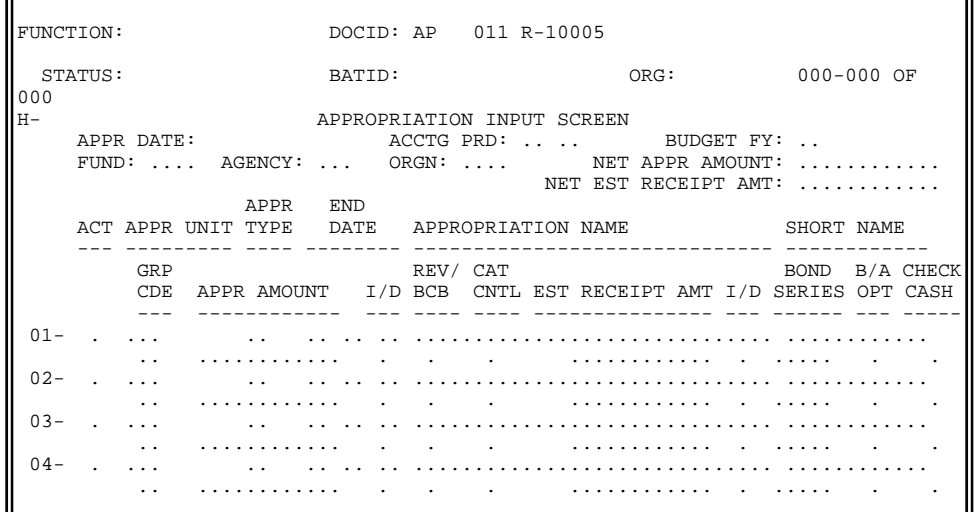

**Defining** An appropriation budget line written within a fund and agency is identified by an **Appropriations** appropriation code. Appropriation lines are established in the system via appropriation (AP) transactions. Appropriation transactions can be entered without amounts so that new codes can be established in the system before actual amounts are available.

> Modifying transactions can increase or decrease previously recorded appropriation amounts as long as the budget fiscal year is still open. Appropriations are established for an entire budget fiscal year and not for individual accounting periods. Appropriation transactions can be entered at any time during the budget fiscal year, and can also apply to a prior fiscal year as long as the year is still open. Annual closing prevents any further additions or modifications to appropriations for a closed year. Appropriation transactions are also accepted for budget preparation years (future budget fiscal years). Several future budget fiscal years may be maintained.

**Appropriations** The level of detail at which appropriations are established in AFS can vary widely. **& Organizations** Appropriations can relate one-to-one with object codes, fund a specific organization within a fund/agency, or fund an entire fund/agency. In Louisiana, appropriation refers to the Appropriated Program set forth in the Appropriation Act.

> The Appropriation Organization Option on Fund Agency (FGY2) is set to "A." This means that the system requires organizations to be coded on all accounting transactions, but prevents the entry of organizations on budget transactions.

**Appropriation Types** AFS provides the capability to identify appropriations by type. Valid appropriation types are identified in Figure 1-2. A complete discussion of each follows.

**Figure 1-2** *Appropriation Types*

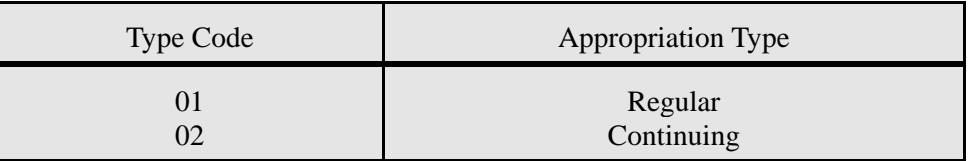

**Regular (01)**. Regular appropriations are, as the name implies, the most typical appropriation type. These appropriations normally begin with the fiscal year, end no later than the end of the fiscal year, are not based on special funding and are reviewed on an annual basis. A regular appropriation end date defaults to the last day in the 14th period of the coded budget fiscal year. For regular appropriations only, if a prior budget fiscal year is coded on the following documents, the accounting period must be either "13" or "14": JV, J1, J2, J3, J4, J5, J6, PV, P1, PVQ, CR, CRQ, C1, WV, and CX.

**Continuing (02).** Continuing appropriations are similar to regular appropriations except that the appropriation will not expire until a following fiscal year. If at yearend closing, the appropriation end date is greater than the fiscal year-end date, the appropriation remains open. With regular appropriations, budgetary, revenue, and expenditure transactions are closed out to the fund balance account. In contrast, however, continuing appropriation transactions are retained on the ledger to support the additional reporting requirements of continuing appropriations. Furthermore, the appropriation authority (and expense budget authority) remain available in future years until the appropriation expires. Some budgeting tables (ORGE, ORGR, EORG, and RORG) do not display data for continuing appropriations.

**Group Codes** Each appropriation must be assigned a group code - which must be valid on Appropriation Group Code (GRPC). The group code is a means to further define the appropriation and specify additional characteristics: the warrant indicator (if warrants may be processed for the appropriation) and the state general revenue indicator (if revenues are allowed).

> In addition, there are reserved group codes which are specified procedurally. For example, group code 19, "Proceeds - Sale of Bonds," is the only group code that may be used with the Line of Credit revenue source. See the *ISIS Policies and Procedures Manual* for more information, or the *ISIS/AFS Online Features* for more information on Appropriation Group Code (GRPC).

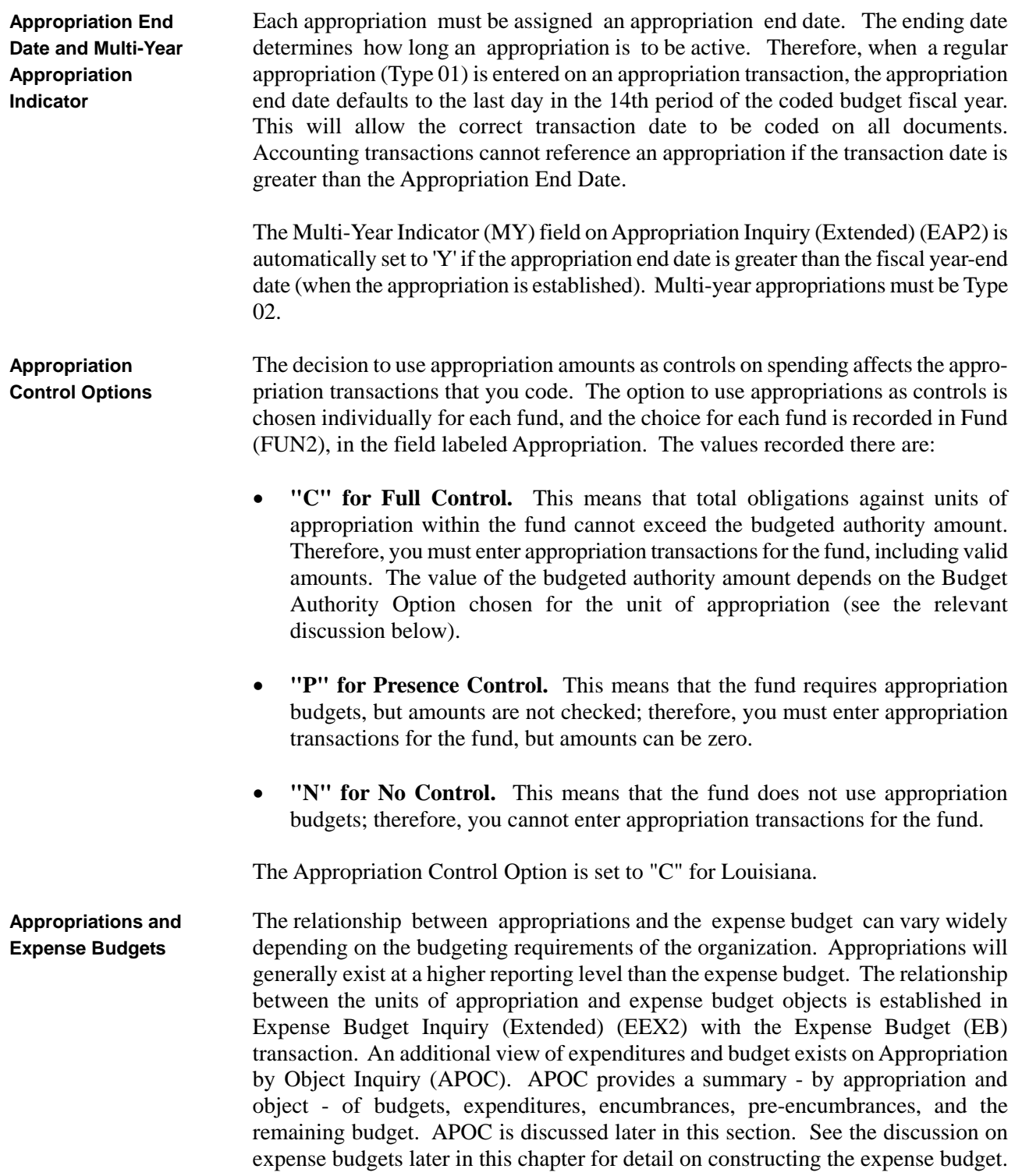

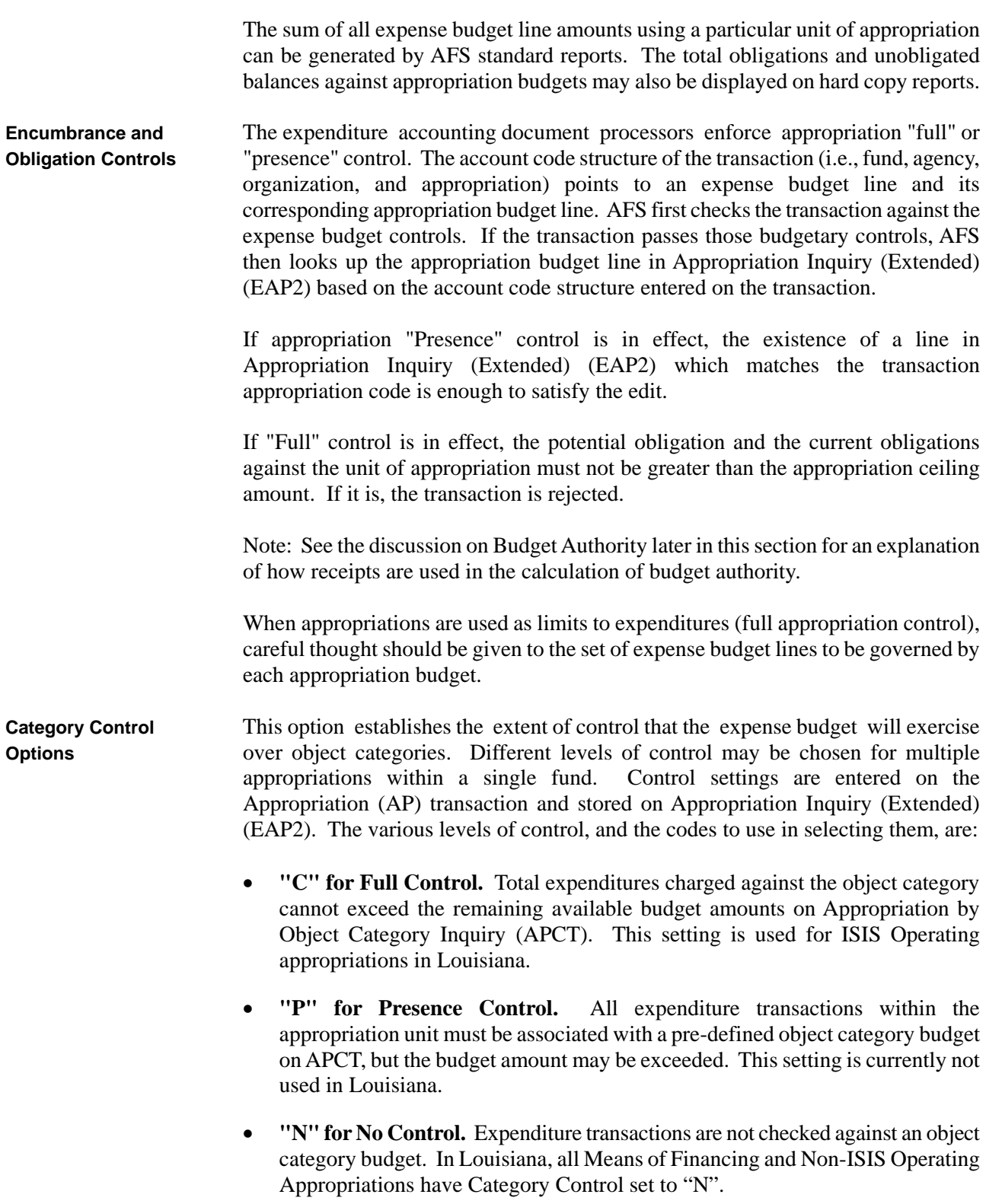

The system maintains Appropriation By Object Category Inquiry (APCT) according to actual transactions processed, so that total pre-encumbrance, encumbrance, and expended amounts by accounting distribution are available for online inquiry.

**Budget Authority** The budget authority option defines the budgeted authority amount used as the limit **Options** on obligations when the Appropriation Control Option is "C" for Full Control. The budget authority option is chosen for each appropriation unit, and is recorded on the appropriation input screen. In Louisiana, budget will only be loaded into one field, either the appropriation amount or the estimated receipts amount, but never both. Valid budget authority option codes are:

- **"N" for Appropriation only.** This means that the budgeted authority for the appropriation is the appropriation amount. You need to code the appropriation amount on the appropriation transaction input screen.
- "A" for Actual Receipts. This means that the budgeted authority for the appropriation is the actual receipts against the appropriation. Both the estimated receipts and the appropriation amount will be zeroes.
- **"E" Estimated Receipts.** This means that the budgeted authority for the appropriation is the estimated receipts against the appropriation. You need to code the estimated receipt amount on the appropriation transaction input screen and the appropriation amount will be zeroes.
- **"L" for the Lesser of Actual Receipts or Estimated Receipts.** This means that the budgeted authority for the appropriation is either the actual receipts against the appropriation *or* the estimated receipts. The system computes both values and uses the *lesser* value. For this option, you need to code the estimated receipt amount on the appropriation transaction input screen.

You also need to code cash receipt transactions for this appropriation for the actual receipt amount to be updated.

Figure 1-3 shows an appropriation transaction input screen coded with estimated receipts. The budget authority option is "E", therefore the estimated receipt amount will control obligations and expenditures. This amount will be used for budget authority checks, even if actual receipts are less than estimated.

**Figure 1-3** FUNCTION: DOCID: AP 011 R-10005 BATID: 0RG: 000-000 OF 000<br>H-APPROPRIATION INPUT SCREEN<br>APPR DATE: <br>ACCTG PRD: APPR DATE:  $ACCTG$  PRD: BUDGET FY: 98<br>FUND: 100 AGENCY: 100 ORGN: NET APPR AMOUNT: AGENCY: 100 ORGN: NET EST RECEIPT AMT: 400000 APPR ACT APPR UNIT TYPE DATE APPROPRIATION NAME SHORT NAME --- --------- ---- -------- ------------------------------ ------------ GRP REV/ CAT BOND B/A CHECK CDE APPR AMOUNT I/D BCB CNTL EST RECEIPT AMT I/D SERIES OPT CASH --- ------------ --- ---- ---- --------------- --- ------ --- ----- 01 12 31 98 FED - CMIA<br>N 400000 I 03 12 31 98 FED – CMIA<br>03 N 400000 I E M  $02 03 04-$ *AP Coded for Estimated Receipts* **Revenue Budgets** The unit of appropriation code can be used to link receipts to appropriations. This **and Appropriations** is done by using the unit of appropriation on the revenue budget line. The actual receipt field in Appropriation Inquiry (Extended) (EAP2) will be updated by the amount of the cash receipts. Appropriation by Revenue Source Inquiry (APRS) provides a summary of budgeted versus actual revenue - by appropriation and revenue source. APRS is discussed later in this section. **Deactivating /** A unit of appropriation may be deactivated to prevent further expenditure obli-**Reactivating** gations against the appropriation (when appropriation control is "C" or "P"). This **Appropriations** can be a useful measure for implementing temporary spending freezes. When a unit of appropriation is deactivated, any transaction containing the deactivated appropriation code will be rejected. Deactivation and reactivation are achieved with appropriation transactions by coding a "D" in the line action field. The status indicator column in Appropriation Inquiry (Extended) (EAP2) shows whether a unit of appropriation code is active ("A") or inactive ("I"). **Logic Tests on** Appropriation transaction amounts are subjected to the following tests: **Appropriation Amounts** • The following amounts must have a logical relationship:

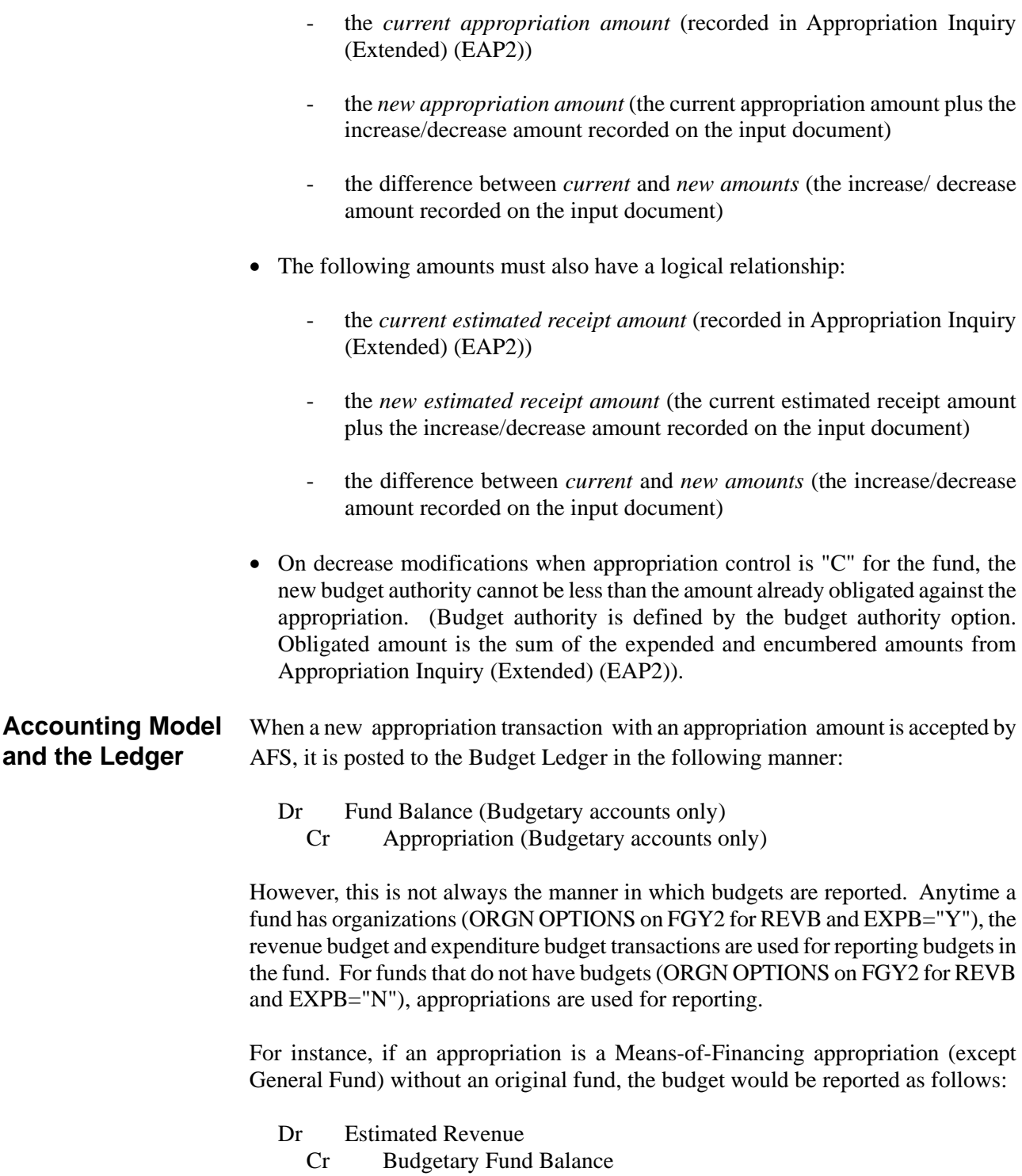

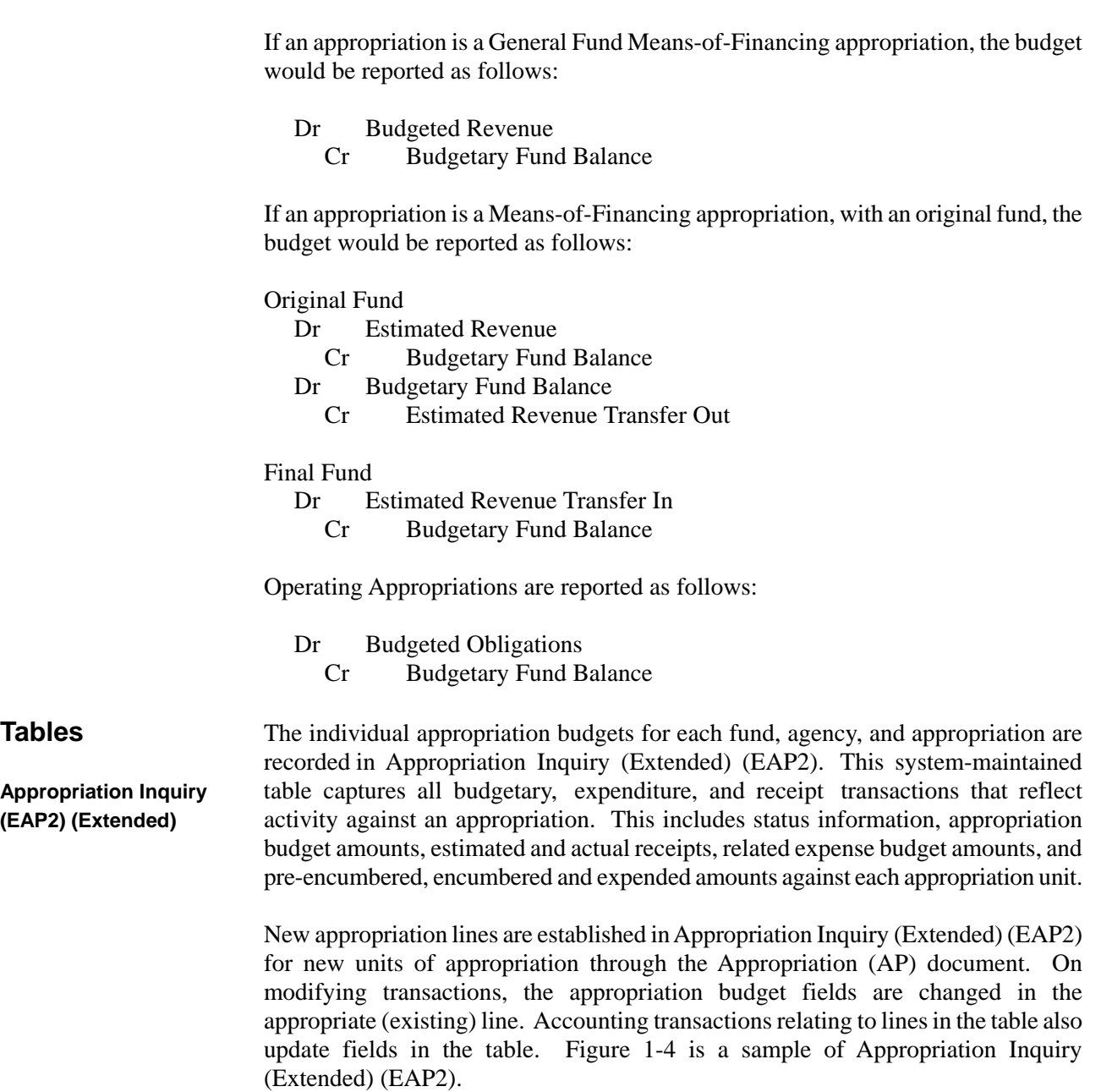

**Figure 1-4** *Appropriation Inquiry (Extended) (EAP2)* 

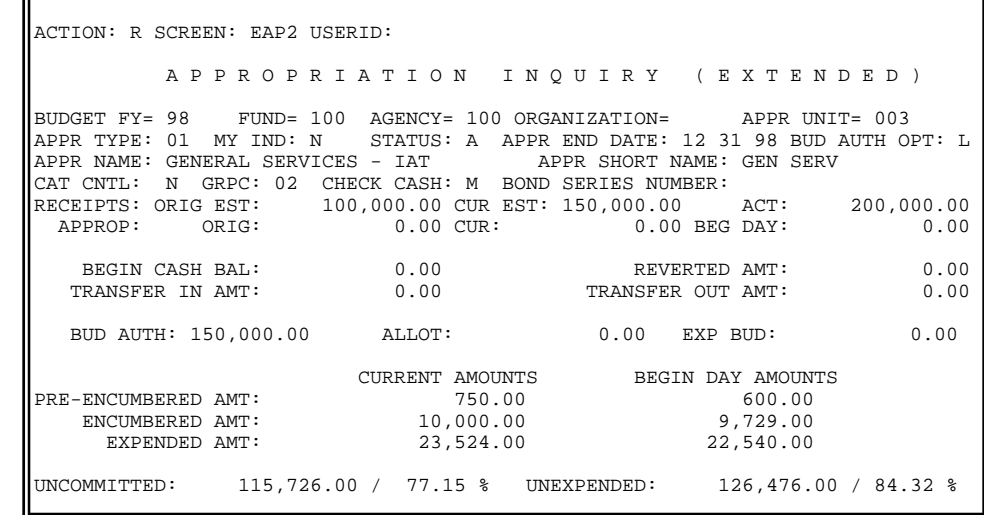

**Inquiry Example** the table.

**Explanation of** An explanation of Appropriation Inquiry (Extended) (EAP2) presented in Figure 1-4 **Appropriation** follows. Each lettered discussion explains one aspect of the information provided in

- A. The appropriation type (APPR TYPE) is " 01," indicating that this is a regular appropriation, available for use for only one fiscal year.
- B. The status of this appropriation is Active.
- C. Since the state allows for transaction processing by control agencies through 12/31/YY for a given budget fiscal year, the appropriation end date must be set as 12/31/YY. For example, for Fiscal Year 98, the appropriation end date must be set to 12/31/98 for control agency processing.
- D. The current budget authority (the amount available for obligating) is \$150,000.00. Since the Budget Authority Option is "L", budget authority is computed as the lesser of the Estimated Receipts (\$150,000.00) or Actual Receipts (\$200,000.00).
- E. The Group Code is "02" for General Fund IAT. This group code allows for the processing of warrants using the Warrant Voucher (WV) document.
- F. The check cash option is "M" so available cash will be checked against this appropriation, not on Cash Available (CASH).
- G. The original Estimated Cash Receipts when the budget was approved was \$100,000.00. The Current Estimated Cash Receipt Amount has been adjusted to \$150,000.00. Total Actual Cash Receipts to date are \$200,000.00.

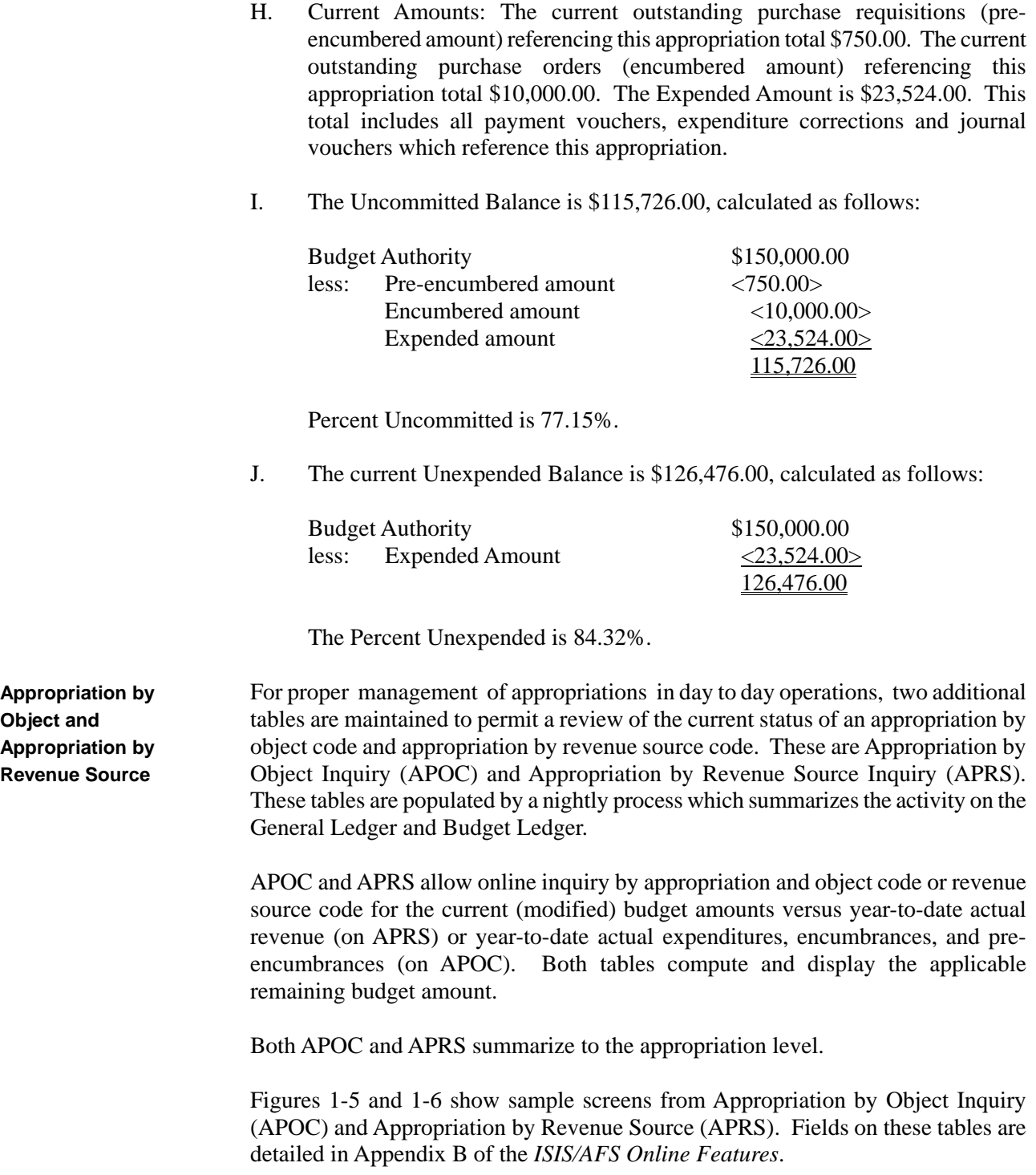

**Figure 1-5** *Appropriation Object Inquiry (APOC)* 

ACTION: . SCREEN: APOC USERID: A P P R O P R I A T I O N B Y O B J E C T I N Q U I R Y BUD FY= .. FUND= .... AGENCY= ... ORGN= .... APPR UNIT= ......... CURR MODIFIED PRE-ENCUMBERED BUDGET EXPENDED AMT ENCUMBERED AMT AMOUNT REMAINING AMT ==== -------------- -------------- -------------- -------------- -------------- .... .... .... .... .... .... .... .... .... .... ....

**Figure 1-6** *Appropriation by Revenue Source Inquiry (APRS)* 

ACTION: . SCREEN: APRS USERID: A P P R O P R I A T I O N B Y R E V E N U E S O U R C E I N Q U I R Y BUD FY=  $\ldots$  FUND=  $\ldots$ . AGENCY=  $\ldots$  ORGN=  $\ldots$ . APPR UNIT=  $\ldots$ ...... CURR MODIFIED<br>RSRC BUDGET RSRC BUDGET ACTUAL REVENUE UNCOLLECTED AMT ==== -------------- -------------- ---------------  $01 - ...$  $02 - ...$  $03 - ...$  $04-$  ....  $05 - ...$  $06-$  ....  $07 - ...$  $08 - ...$  $09 - . . . .$ 10- ....

**Appropriation by** Implementation of category control necessitates close tracking of appropriations in **Object Category** day to day operations. The Appropriation by Category Inquiry (APCT) table permits a review of the current status of an appropriation by object category. APCT is created and updated by expense budget (EB) transactions, and is updated immediately as each accounting transaction is processed. While Payroll and other interface J5s and some manual warrants are allowed to process regardless of available budget, expenditure transactions are validated against APCT to ensure they will not exceed appropriation category budget.

APCT allows online inquiry by appropriation and object category for current versus begin day approved and current modified budget amounts, and pre-encumbrances, encumbrances, and expenditures. Uncommitted and unexpended balances are also computed and displayed. APCT summarizes to the appropriation level.

Figure 1-7 shows a sample screen from Appropriation by Object Category Inquiry (APCT). Fields on this table are detailed in Appendix B of the *ISIS/AFS Online Features*.

**Figure 1-7** *Appropriation by Object Category Inquiry (APCT)* 

F

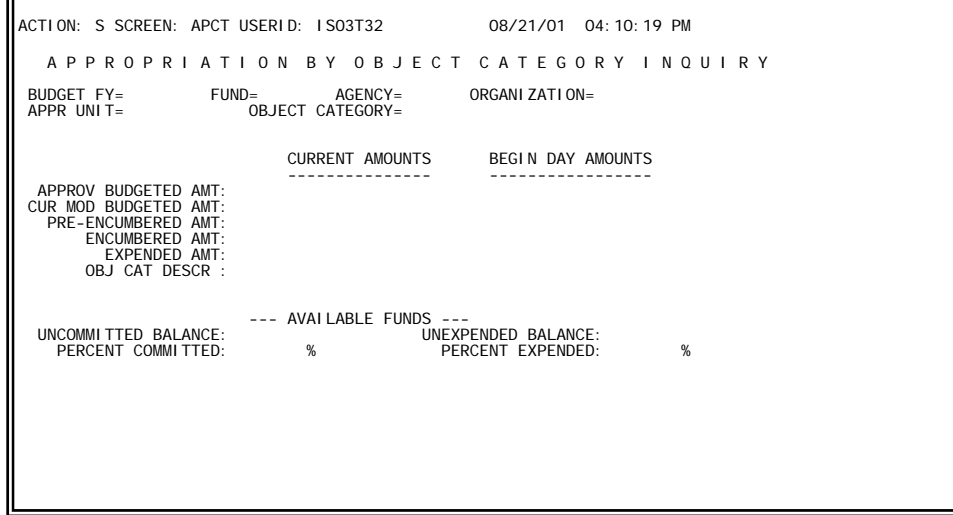

# **Expense Budget**

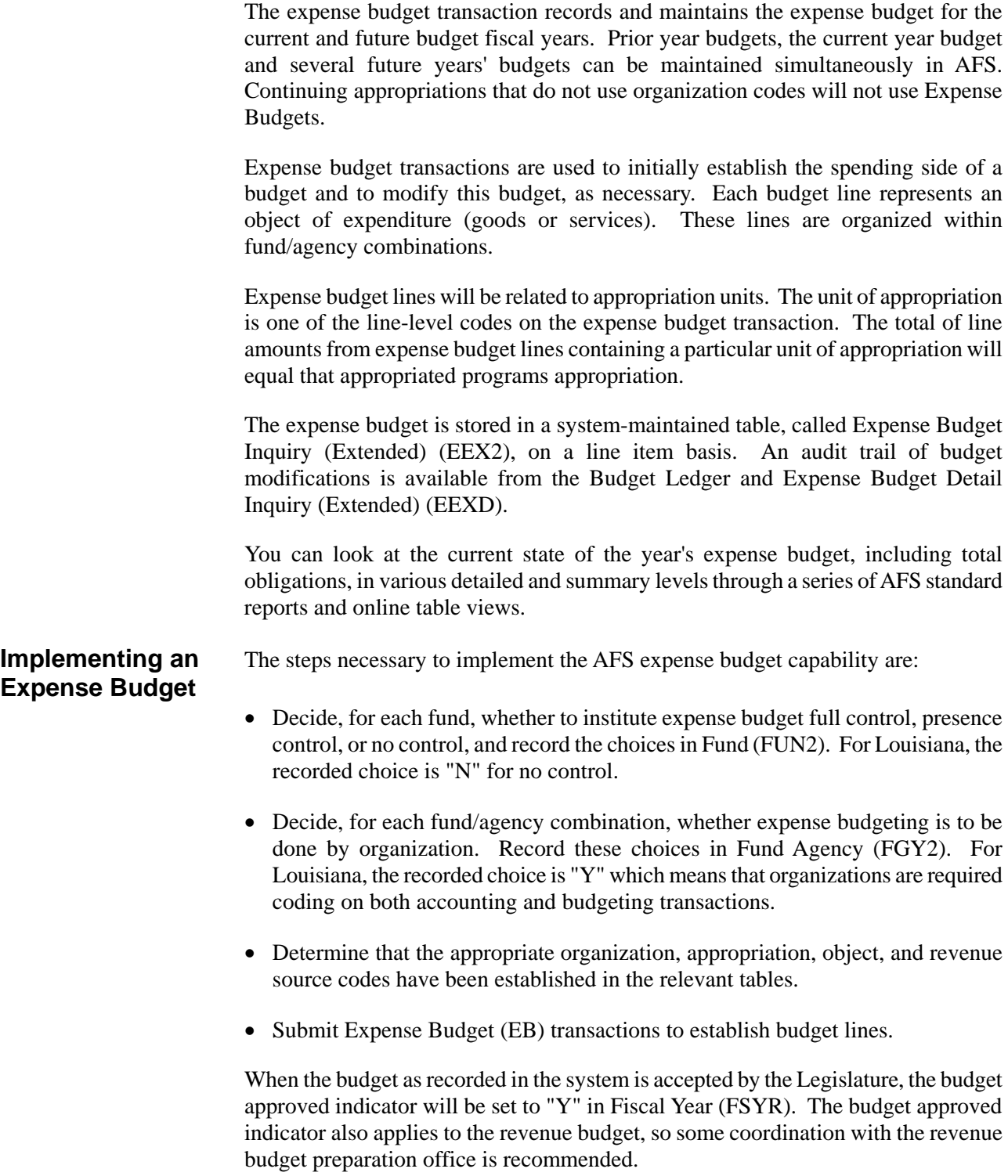

**Figure 1-8** *Sample Input. - Expense Budget (EB) Transaction* 

**Expense Budget** Figure 1-8 is a sample expense budget input screen. See the *ISIS/AFS Online* **(EB) Transaction** *Features* for coding instructions.

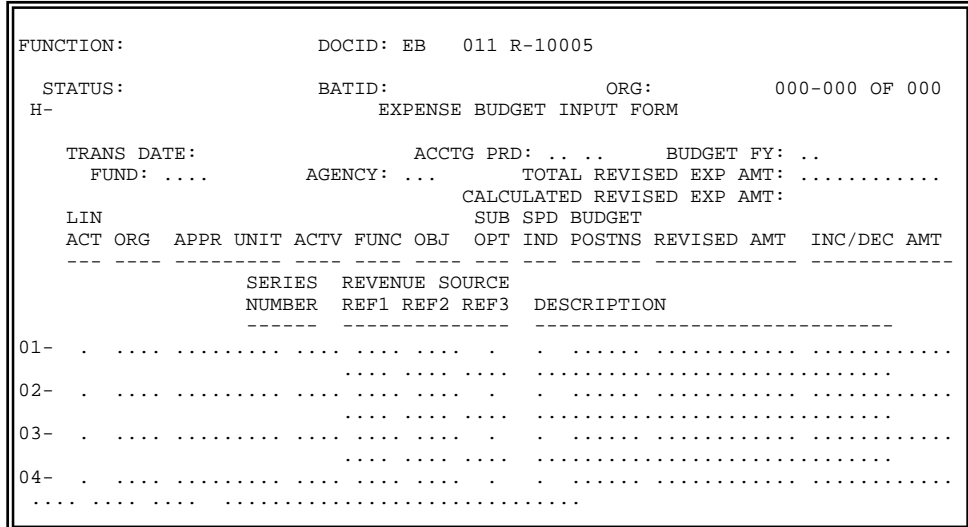

# **Budget Lines**

**Defining Expense** Lines are added to Expense Budget Inquiry (Extended) (EEX2) in two ways:

- Through the processing of Expense Budget (EB) transactions.
- Through the processing of expenditure accounting transactions. AFS creates the budget table lines according to expenditures actually made. This permits summary obligation balances to be maintained even when the AFS budgeting facility is not used. This means that agencies not using the budgeting capabilities will have lines in Expense Budget Inquiry (Extended) (EEX2) recording expenditure accounting transactions in summary form.
- **Expense Budgets** Expense budget lines are associated with expenditure transactions based upon their **and Expenditure** accounting distributions. An expenditure "matches" a budget line when all codes Accounting on the budget line exist in the expenditure transaction. However, the expenditure line may be in more detail (have more codes) than the budget line and still "match".

When a match occurs, the budget line's pre-encumbered, encumbered, and/or expended amounts, whichever are appropriate, are adjusted in Expense Budget Inquiry (Extended) (EEX2) by the amount of the accounting transaction. For example, a new purchase order increases the encumbered amount on its "matching" budget line. If the purchase order references a requisition, the pre-encumbered amount is also reversed. A decrease adjustment to a previously entered purchase order causes a decrease to the encumbered amount.

**Options Affecting Expense Budget Control Option.** Your government may decide to use expense **Expense Budget** budget amounts as controls on spending. When this option is used, AFS rejects **Transactions** any accounting transaction that would cause the total obligated amount to exceed the current modified budgeted amount for that budget line.

> The option to use the expense budget as a spending control is chosen individually for each fund. The choices, which may affect the transactions you code on expense budget input screens, are recorded in Fund (FUN2), in the field labeled Expense Budget Control Option. The values recorded there are either:

- **"C" for Full Control.** This means that total obligations against the fund cannot exceed the budgeted amounts; therefore, you must enter expense budget transactions for the fund, including valid amounts. Full control is reduced to presence control when the expense budget line has a negative budget amount.
- **"P" for Presence Control.** This means that the fund requires an expense budget, but the budget amount may be exceeded; therefore, you must enter expense budget transactions for the fund, but amounts can be zero.
- **"N" for No Control.** This means that expense budgets are not used for the fund. AFS will, however, automatically generate expense budget lines from expenditure transactions processed by the system, and track expenditure activity against those lines.

The Expense Budget Control Option is set to "N" for Louisiana.

You can implement a fourth expense budget control option when you code the Expense Budget (EB) transactions. When you are budgeting for funds that have presence or no control, you can override the control and implement full control for individual budget lines. For example, you may want to implement full control on travel expenses within a fund. This option is chosen with the *spending control indicator* field on the Expense Budget (EB) transaction.

For example, assume that no control is in effect for an agency's operating fund (fund 100), but for some internal reasons, the agency wants to restrict landscaping costs to a specific, budgeted amount. The agency can restrict spending on a line by line basis by using the spending control indicator on all budget lines concerning landscaping.

Figure 1-9 shows how the agency would code its budget input screen to accomplish this. The "Y" in the spending control indicator column imposes full control on those lines in which it appears. The column was left blank on line 4 because the agency does not want to impose full control on labor expenditures.

**Figure 1-9** *Illustration Expense Budget (EB) Transaction* 

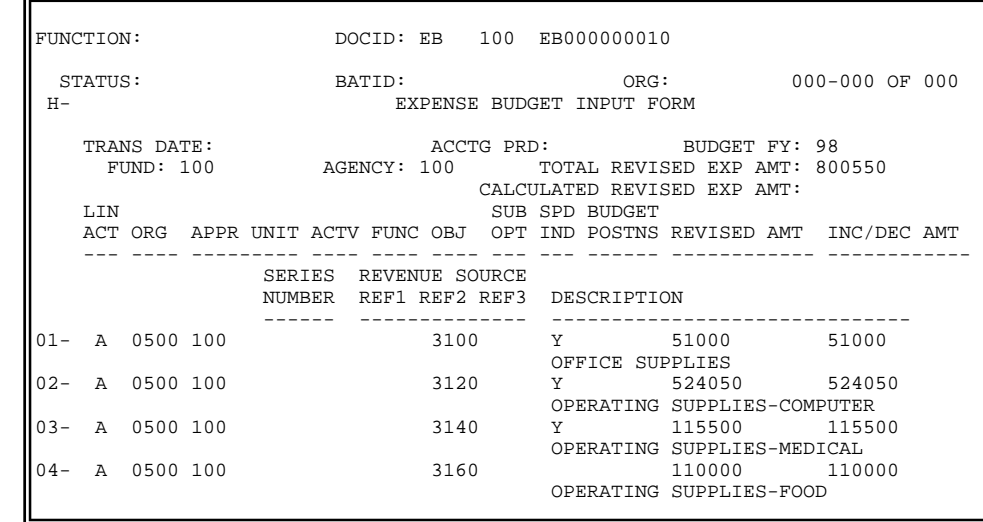

**The Sub-Object Option.** The sub-object option is chosen on a line by line basis on the Expense Budget (EB) transaction. If this field is "Y", all expenditure accounting transactions against the budget line must include a valid sub-object code. This option can enforce detail reporting for specific budget lines.

**Expense Budget Organization Option.** This option controls whether each fund/agency budgets expenditures by organization. The choice made for each fund/agency is recorded in Fund Agency (FGY2). The values recorded there are either:

- "Y" to require organization on expense budget transactions for the fund/agency.
- "A" to indicate that organization is required on accounting transactions but *must not be coded* on expense budget transactions for the fund/agency.
- "N" to indicate that organization must *not* be coded on expense budget transactions for the fund/agency.

Since the Expense Budget Organization Option is set to "Y" for Louisiana, the organization fields on Expense Budget (EB) transactions are required.

**Logic Tests** Expense budget transaction amounts are subjected to the following tests:

**on Expense Budget Amounts**

- The following three amounts must have a logical relationship:
	- 1. The *current modified budgeted amount* (recorded in Expense Budget Inquiry (Extended) [EEX2]).

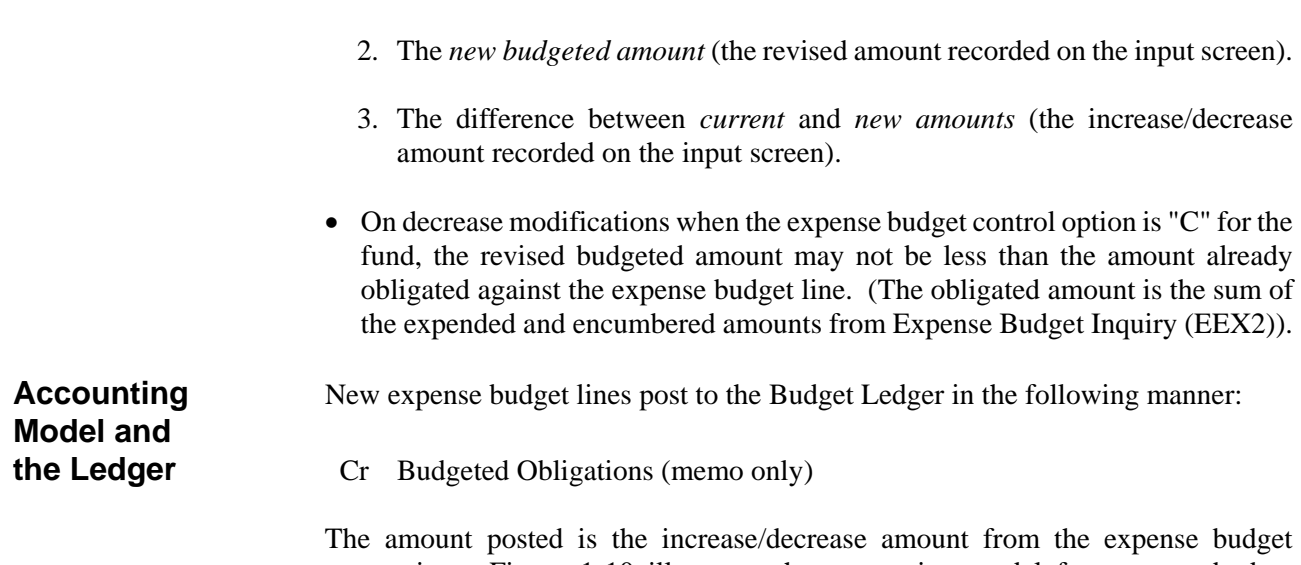

transaction. Figure 1-10 illustrates the accounting model for expense budget transactions.

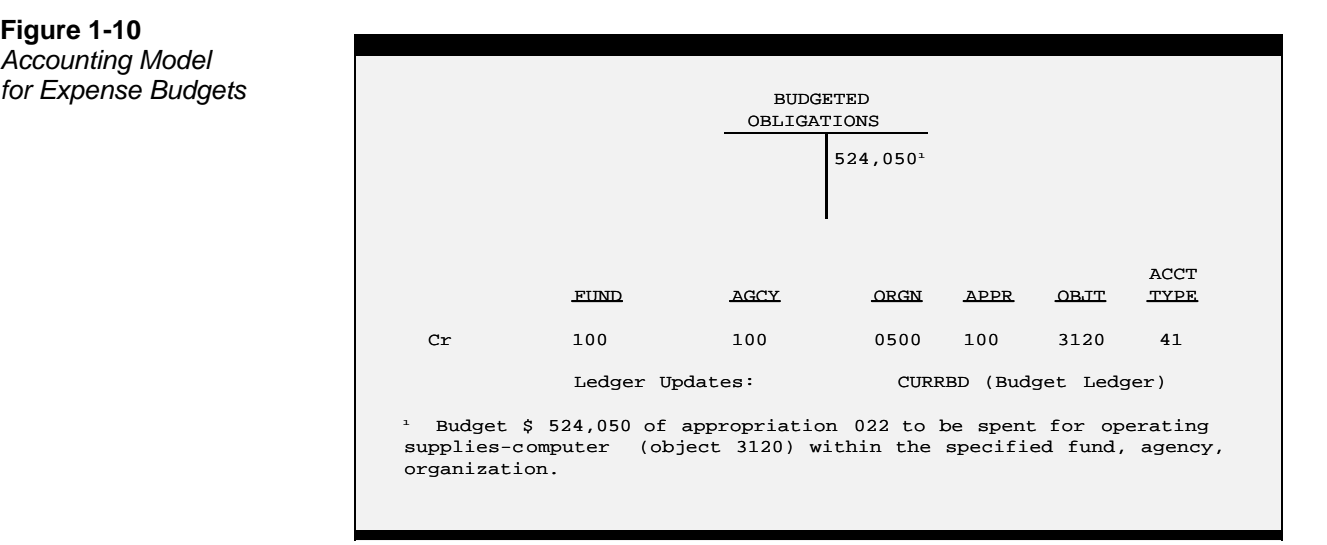

**Figure 1-10**

*for Expense Budgets*

**Tables** New lines are established in Expense Budget Inquiry (Extended) (EEX2) when new lines coded on expense budget transactions are accepted or when expenditure **Expense Budget accounting lines are accepted by the system and the expense budget control option Inquiry (EEX2)** is "N." On modify transactions, data elements are changed in the appropriate (existing) line. Expenditure transactions relating to lines in the table update the obligation data.

> Figure 1-11 is a sample screen from Expense Budget Inquiry (Extended) (EEX2). This table is explained in Appendix B of the *ISIS/AFS Online Features*.

**Figure 1-11** *Expense Budget Inquiry (EEX2)* 

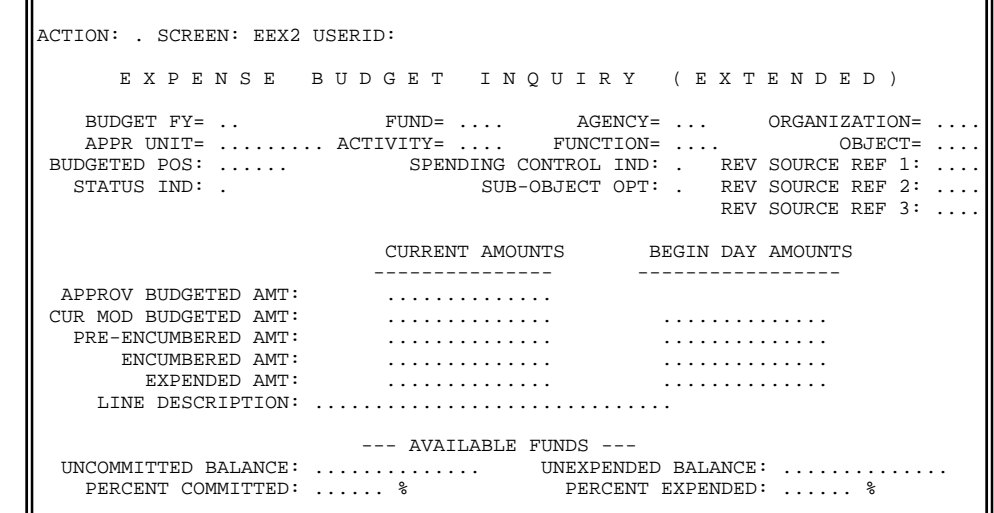

**Appropriation by** Appropriation by Object Inquiry (APOC) provides a summary of budget and **Object Inquiry accounting activity at the appropriation level (regardless of the expense budget) (APOC)** lines). Within budget fiscal year, fund, agency, and appropriation, this table provides end-of-day balances by object code of budgeted amounts and actual revenue. The table also computes and displays the remaining budget amount. More details on this table are available in the Appropriation section of this chapter.

**Organization Rollups by** Organization Rollups by Object Code (OROC) is created by summarizing records **Object Code (OROC)** from Expense Budget Inquiry (Extended) (EEX2), but OROC maintains balances at rollup organization level. Within an organization, this table provides end-of-day balances by object of: budgeted amounts, expenditures, encumbrances, preencumbrances, and remaining budgets. The table also computes and displays the remaining budget amount.

> When records from Expense Budget Inquiry (Extended) (EEX2) are extracted, a rollup process is performed by reading Organization (ORG2) for the organization code on each EEX2 record. The amounts for the EEX2 record are then written to OROC for **all** organization codes rolled to by the EEX2 organization, in addition to the record for the EEX2 organization.

> For example, a level 3 organization code, which rolls up to 2 higher organization codes, would add data to 3 records on OROC: one for the EEX2 organization, and one for each of the 2 rollup organizations. All 3 records on OROC would be updated with the same dollar amounts (although OROC records for the higher level organizations would probably include amounts from other lower level organizations, and would therefore have higher totals).

Therefore, totals on OROC display not only amounts from the EEX2 records of the same organization, they also display amounts summed from all organizations that roll up to the OROC organization code. This provides an online view of budget and expenditures by rolled organization.

Figure 1-12 shows a sample screen of Organization Rollups by Object Code (OROC). This table is detailed in Appendix B of the *ISIS/AFS Online Features*.

OROC is maintained by two jobs, both of which are run each night. The combined effect of the jobs is to read and summarize information from EEX2 and inscribe it on OROC. The first job, the Organization Rollups Inquiry Sequential File, reads EEX2 and gathers rollup information. The second job, the Organization Rollups Inquiry Load, writes the rolled-up information onto OROC for the next day's inquiries. These same two jobs also maintain Organization Rollups by Revenue Source (ORRS) with data from Revenue Budget Inquiry (REV2).

**Figure 1-12** *Organization Rollups by Object Code (OROC)* 

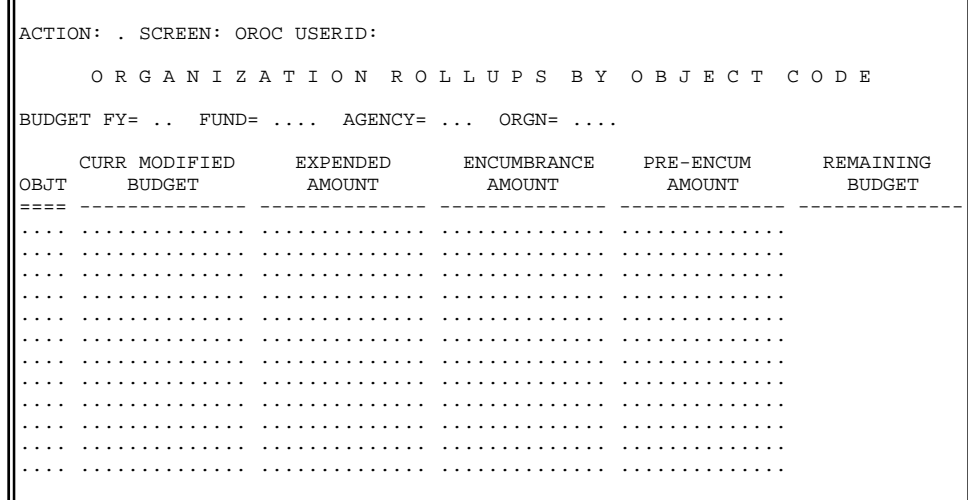

# **Revenue Budgets**

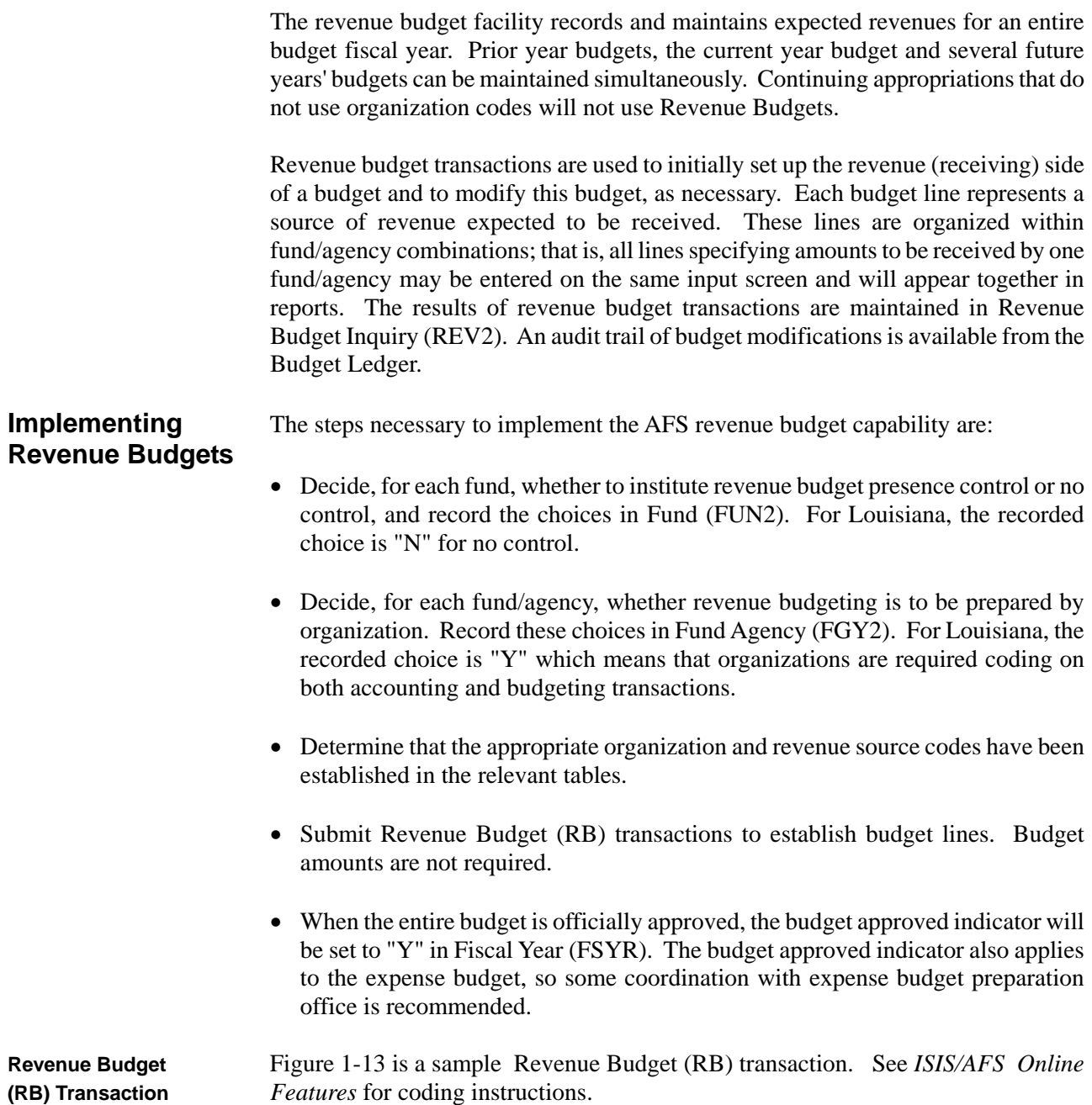

**Figure 1-13** *Sample Input - Revenue Budget (RB) Transaction* 

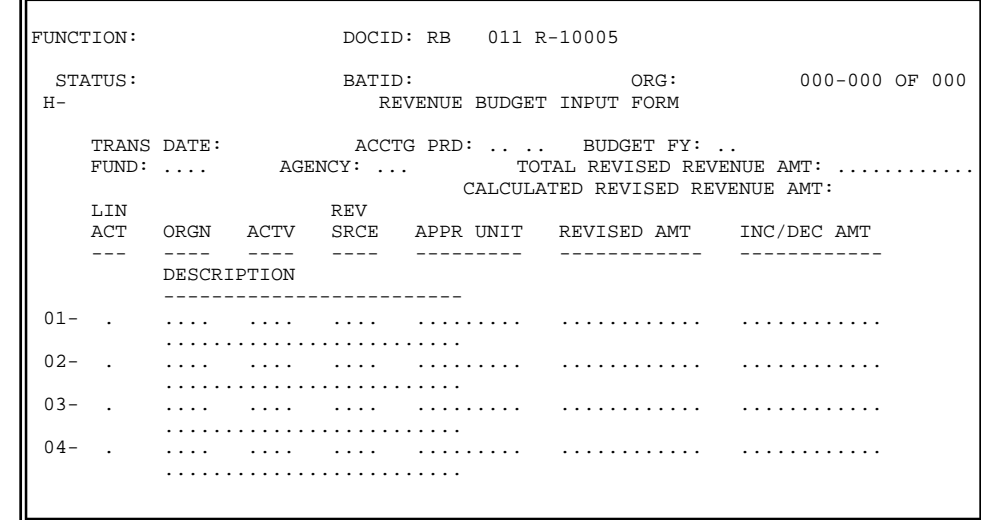

# **Budget Lines**

**Defining Revenue** Lines are added to Revenue Budget Inquiry (REV2) in two ways:

- Through the processing of Revenue Budget (RB) transactions.
- Through the processing of revenue accounting transactions. AFS creates the revenue budget table lines according to revenues actually received. This permits a summary recognized amount to be maintained even when the AFS revenue budgeting facility is not used. This means that agencies not using the budgeting capability will have lines in Revenue Budget Inquiry (REV2).

**Revenue Budgets** Revenue budget lines are associated with revenue accounting transactions through **and Accounting** their accounting distributions. A revenue transaction matches a budget line when **Transactions** all codes on the budget line exist in the accounting transaction. However, the revenue accounting entry may be in more detail (have more codes) than the budget line and still match. For example, it may contain a sub-revenue source code while the budget is at the revenue source level of detail.

> When a match occurs, the budget line's recognized amount is adjusted appropriately. For example, a new cash receipt document increases the recognized amount on its "matching" line. Modifications to previously entered transactions are also reflected in the recognized amount.

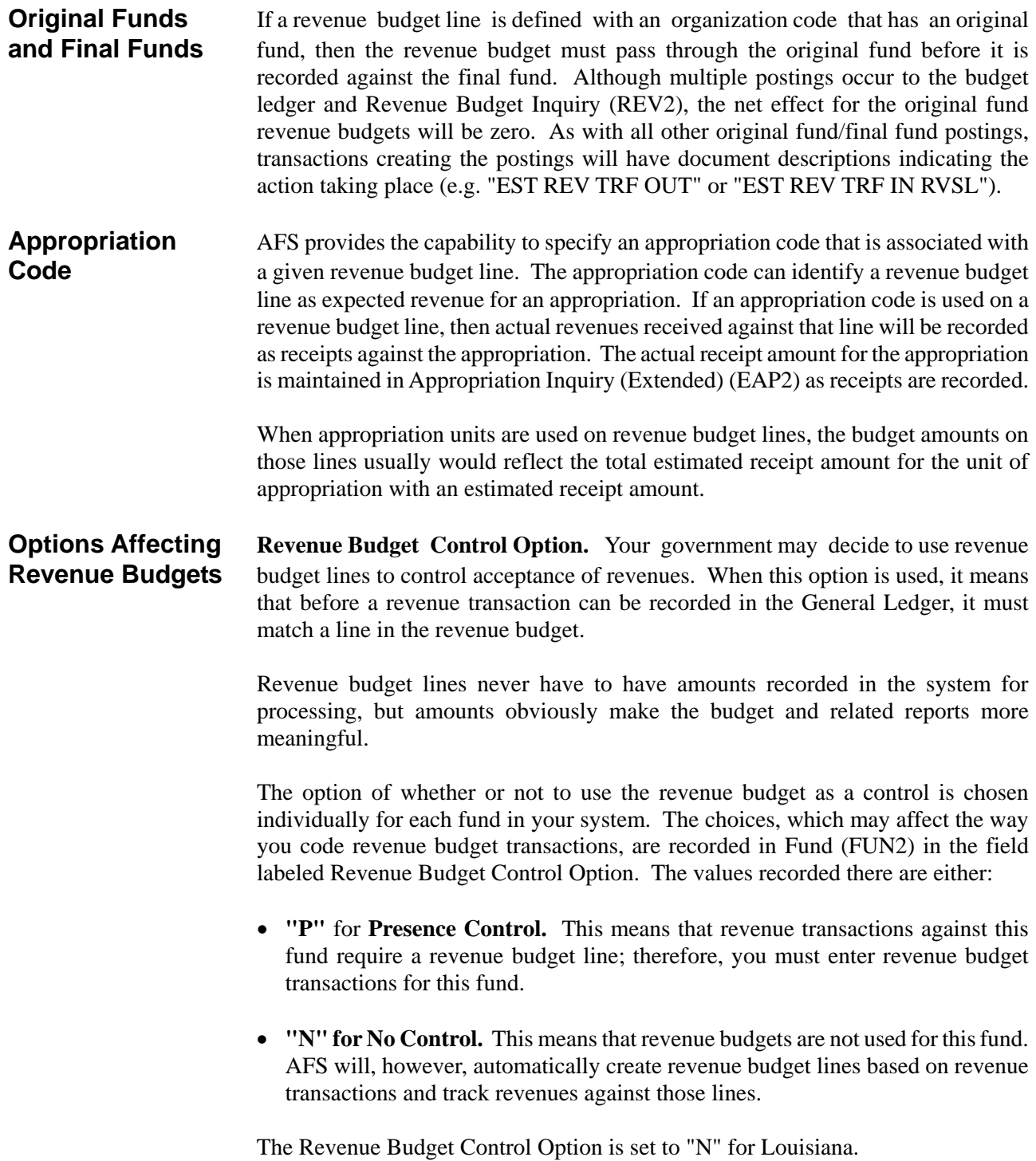

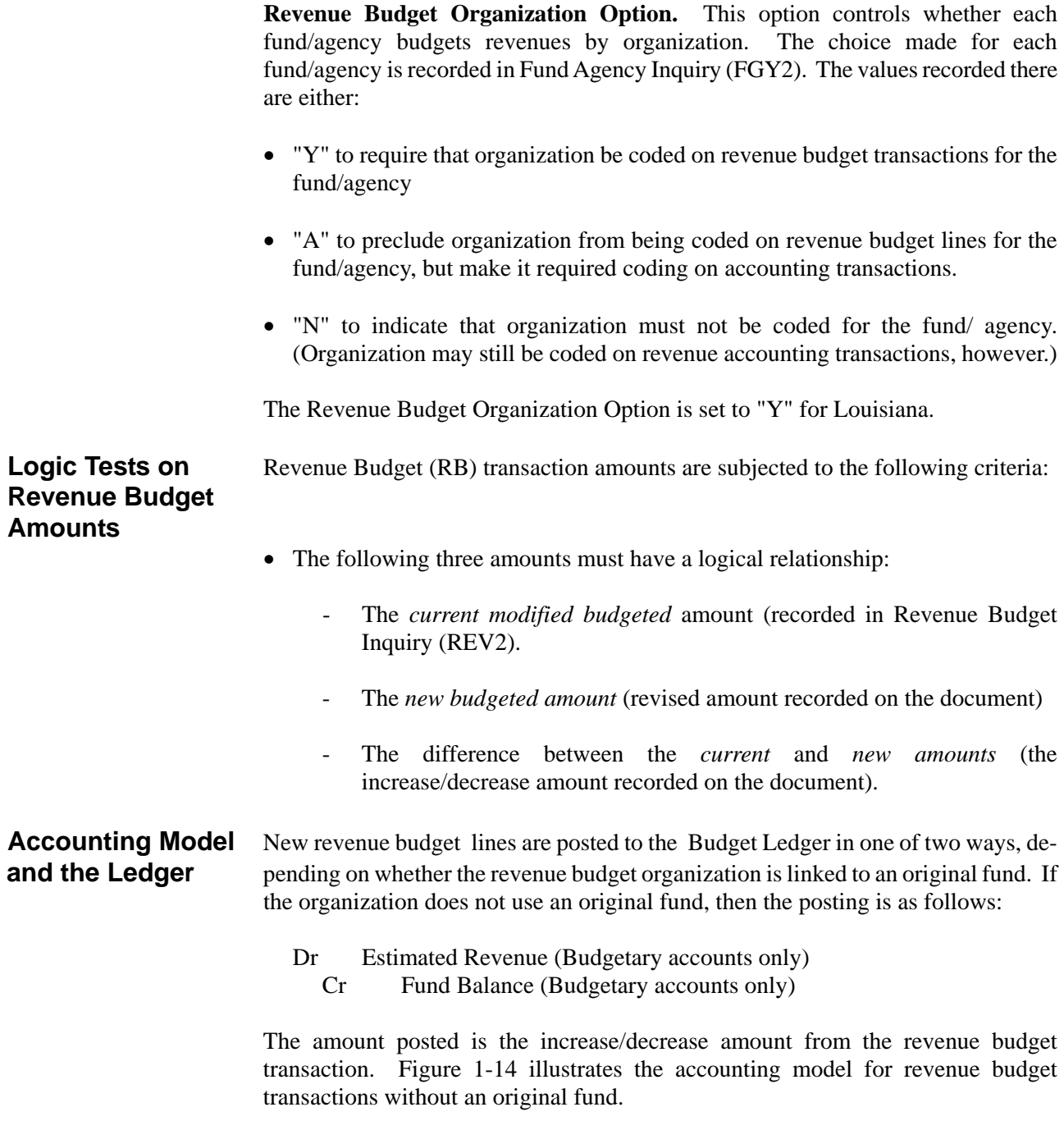

**Figure 1-14** *Accounting Model for Revenue Budgets without Original Funds*

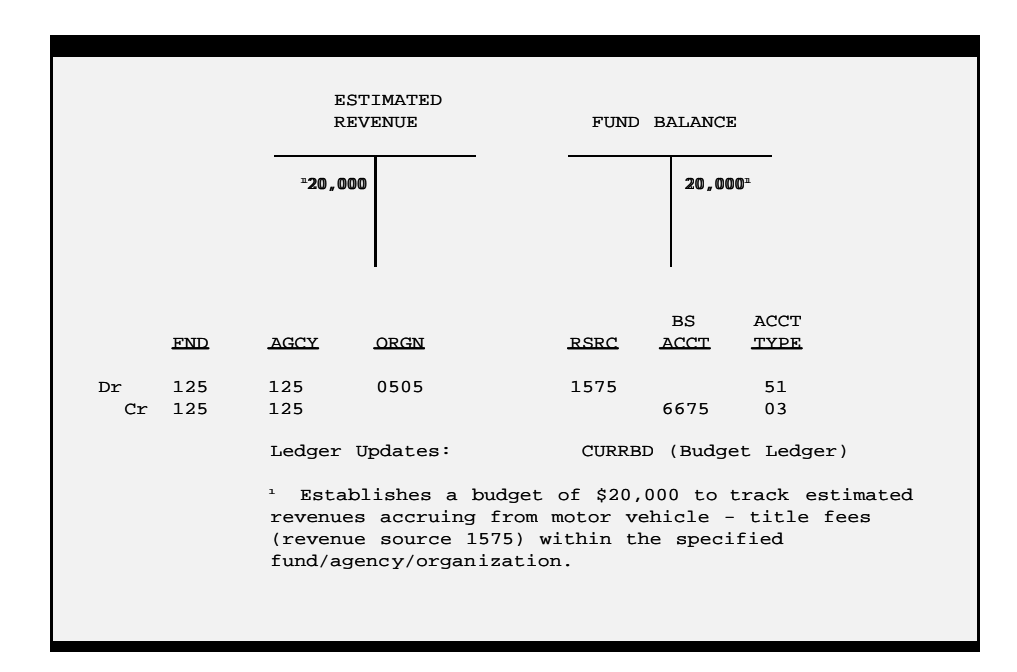

If the revenue budget organization is linked to an original fund, then the budget is automatically transferred from the original fund to the final fund, as follows:

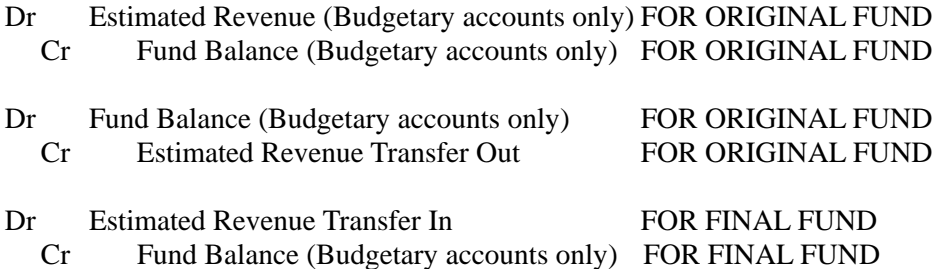

The amount posted is the increase/decrease amount from the revenue budget transaction. Figure 1-15 illustrates the accounting model for revenue budget transactions with an original fund.

**Figure 1-15** *Accounting Model for Revenue Budgets with Original Funds*

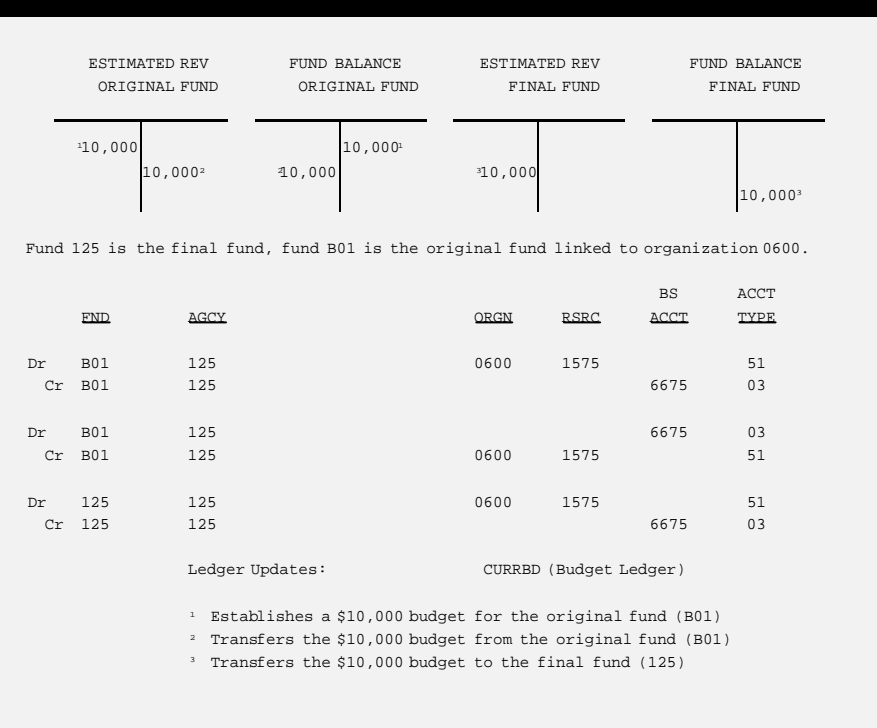

**Inquiry (REV2)** 

**Tables** New lines are established in Revenue Budget Inquiry (REV2) when new revenue budget transactions are accepted or when revenue accounting lines are accepted by **Revenue Budget the system and the Revenue Budget Option is "N" on Fund (FUN2).** 

> Figure 1-16 is an example of a revenue budget line on REV2. This table is explained in Appendix B of the *ISIS/AFS Online Features Manual*.

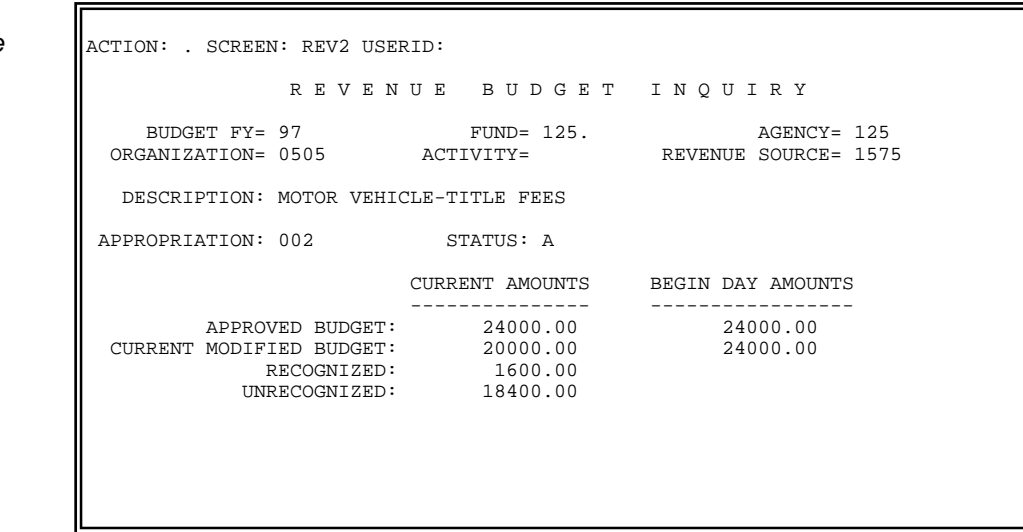

**Figure 1-16** *Example of Revenue Budget Inquiry (REV2)* 

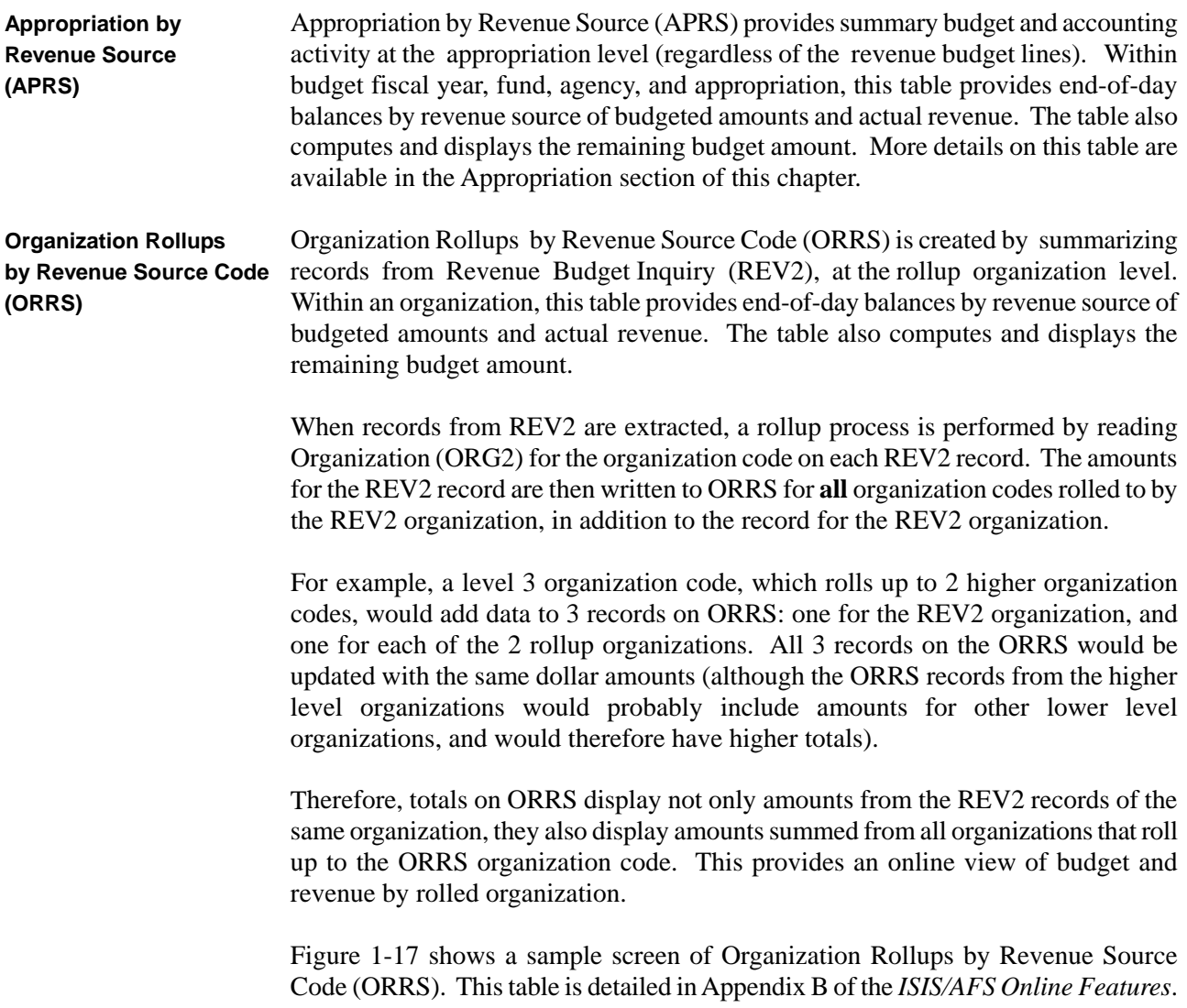

**Organization Rollups** *Code (ORRS)*  **Figure 1-17** *by Revenue Source*

Б

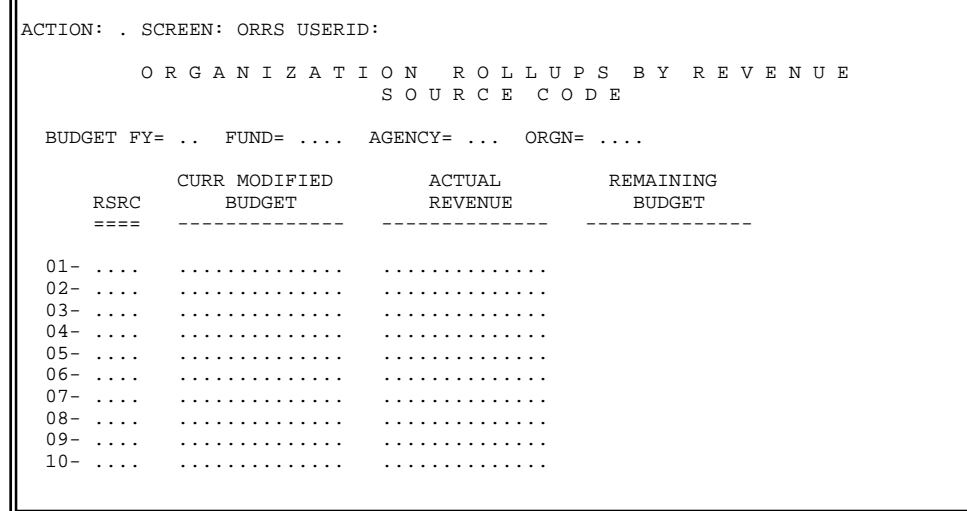

The second job, the Organization Rollups Inquiry Load, writes the prepared ORRS is maintained by two jobs, both of which are run each night. The combined effect of the jobs is to read and summarize information from REV2 and inscribe it on ORRS. The first job, the Organization Rollups Inquiry Sequential File, reads the REV2 and creates records for each rollup organization inferred from Organization (ORG2). If the REV2 record had no organization, it is not included in the output file. information onto ORRS for the next day's inquiries. These same two jobs also maintain Organization Rollups by Object Code (OROC) with data from Expense Budget Inquiry (Extended) (EEX2).

### **Other Budget Inquiry Tables**

New lines are established on the Monthly Budget Inquiry Screens (RORG, EORG, O RGR, ORGE) when accounting transactions are accepted. Continuing a ppropriations are not included on these tables. Also, Warrant Voucher (WV) t ransactions recording activity for a warrant organization (type = "**4**" on ORG2) do n ot update this table. Transactions update the actual fields for appropriate (existing) b udget lines. Figures 1-18 through 1-21 are examples of the period budget inquiry s creens. The tables are explained in Appendix B of the *ISIS/AFS Online Features*.

**igure 1-18 F** *xample of E* **Organization by Revenue Source** *Inquiry (RORG)* 

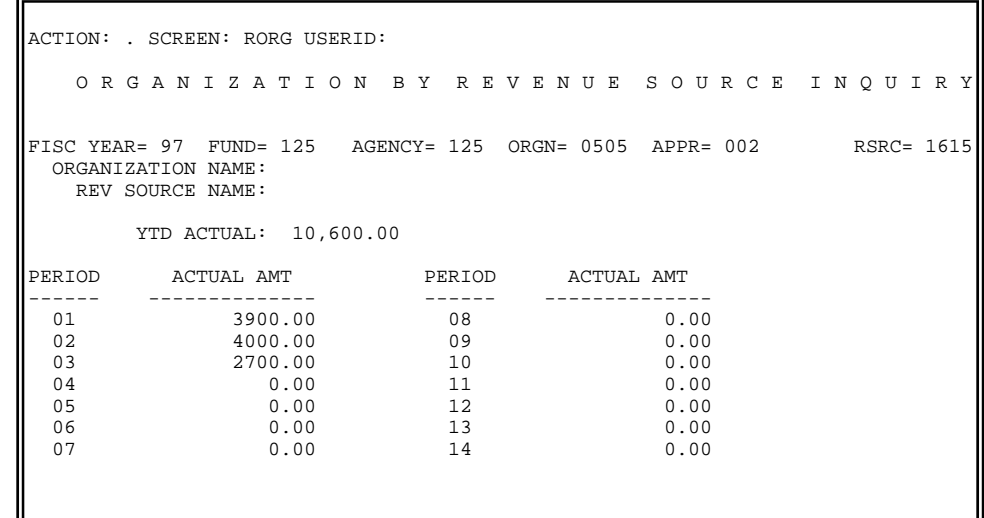

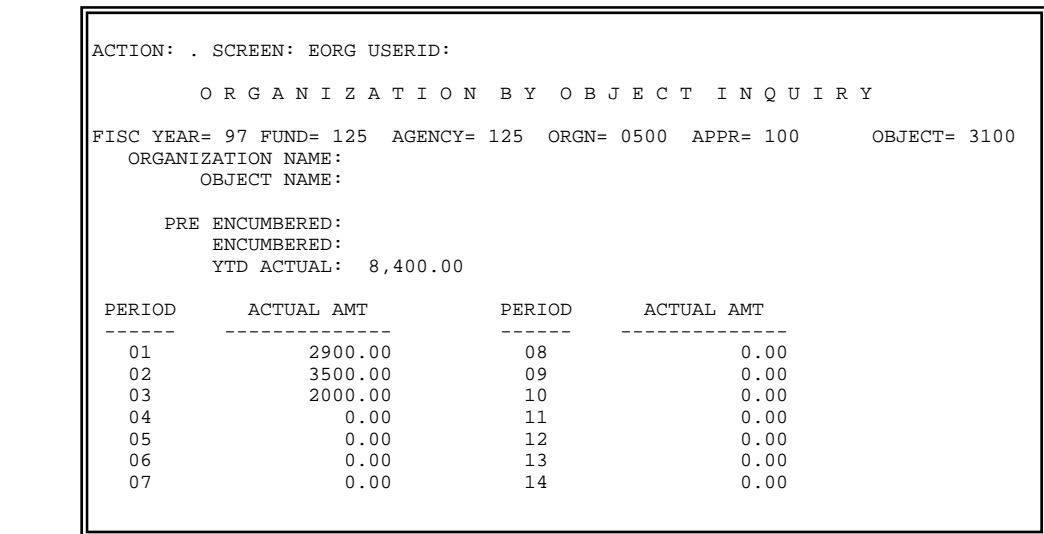

## **Figure 1-19** *Example of*

*Organization by Object Inquiry (EORG)* 

*Example of Revenue Summary Inquiry (ORGR)*  **Figure 1-20**

 02 26000.00 ACTION: . SCREEN: ORGR USERID: R E V E N U E S U M M A R Y I N Q U I R Y FISC YEAR= 97 FUND= 125 AGENCY= 125 ORGN= 0505 APPR= 002 ORGANIZATION NAME: YTD ACTUAL: 69,000.00 PERIOD ACTUAL AMT PERIOD ACTUAL AMT ------ -------------- ------ -------------- 01 24000.00 08 0.00 09 0.00 03 19000.00 10 0.00 11 0.00 12 0.00 04 0.00 05 0.00 06 0.00 13 0.00 07 0.00 14 0.00

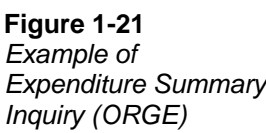

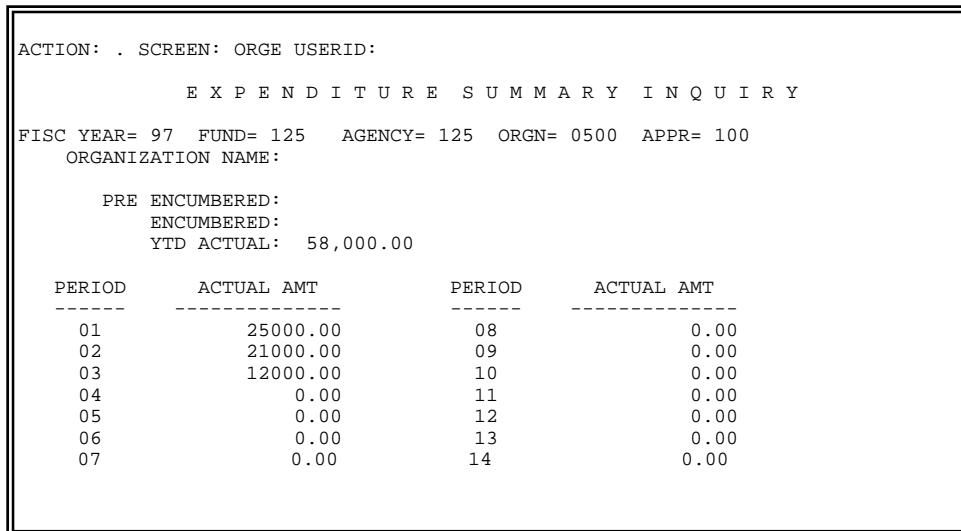

## **Internal Budgeting**

An internal accounting transaction occurs when one governmental entity purchases g oods or services from another governmental entity. Usually, you do not know w hether a purchase is going to be internal or from an outside vendor when the budget i s being developed. You simply budget for the expense, and then when the purchase i s actually made, it can be recorded as internal in the accounting transactions (the requisition, purchase order, and payment voucher). The obligation will be applied a gainst the same budget line, whether it is internal or not.

I f strict internal budgeting and control is desired, it can be implemented by e stablishing separate budget lines for internal purchases using: (1) separate object a nd revenue source codes for internal lines; or (2) separate organization codes set up a s lower levels in the organization reporting hierarchy.

Figure 1-22 shows an example of separate expense budget lines with different object codes for printing services that will be outsourced and printing services to be erformed in-house. p

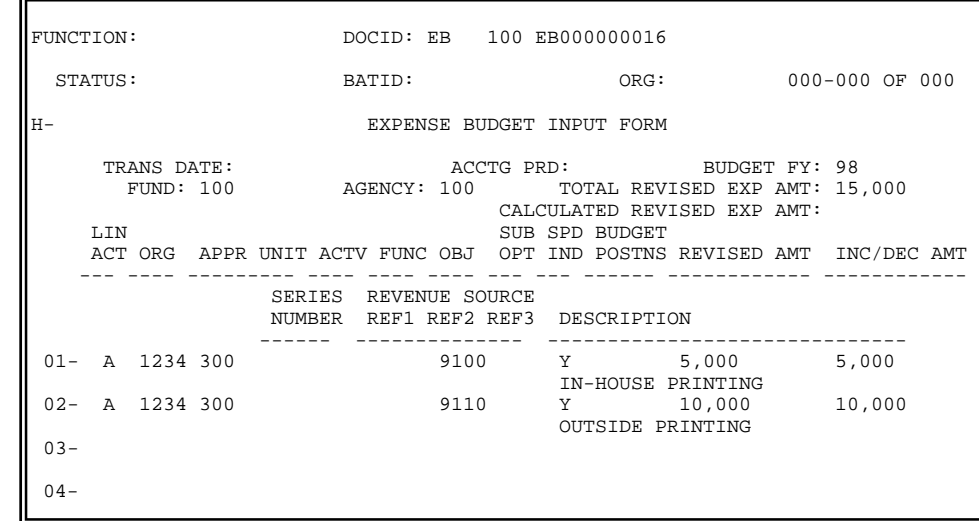

**Budgeting Screens Figure 1-22** *Sample Governmental*